### Workshop: Introduction to Digital Projects October 20, 2017

**Ann Hanlon** Head, Digital Collections and Initiatives, University of Wisconsin-Milwaukee

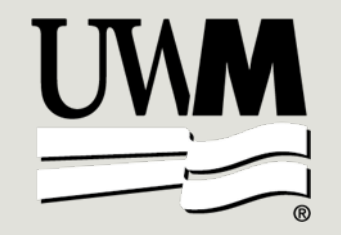

## Today's agenda

- Introductions
- Overview: Why do we digitize? (1:00-1:45)
- Planning (partnerships, timelines, budgets), 1:45-2:00
- Selection and Copyright, 2:00-2:30
- Reformatting (Scanning!), 2:30-2:45
- BREAK 2:45-3:00
- Storage and preservation, 3:00-3:10
- Metadata, 3:10-3:40
- Audiences and Stakeholders, 3:40-4:00

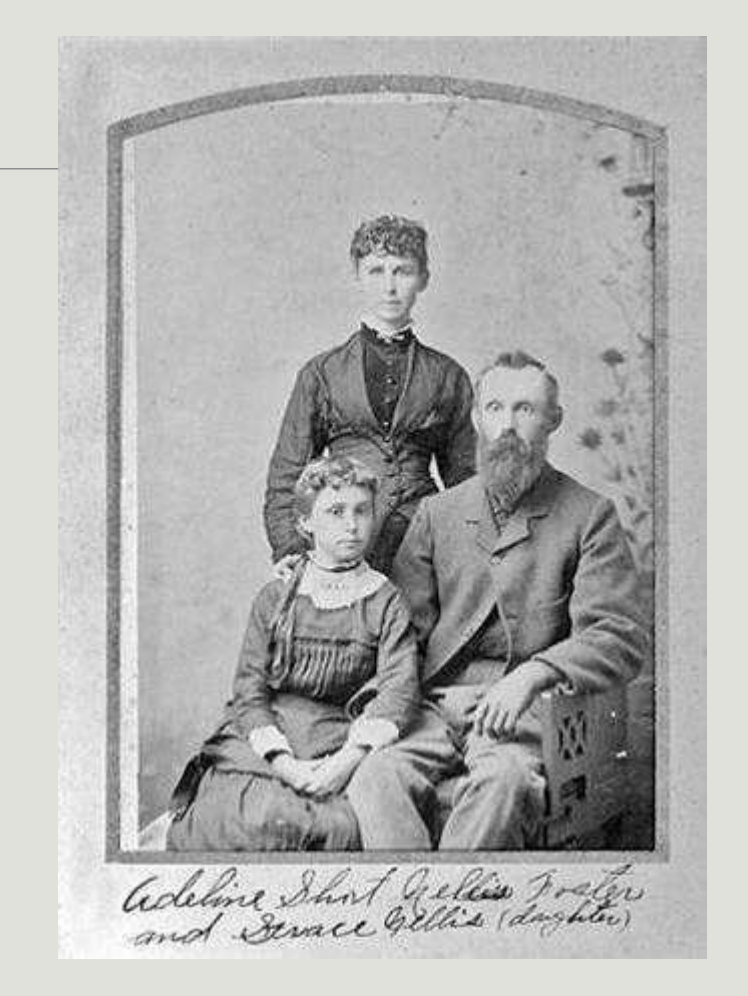

*Waterford Public Library/University ofWisconsin Digital Collections*

Introductions and Questions about you…

- How many of you...
	- Have done a digital project?
	- Have digitized some stuff but aren't sure what to do with it?
	- Have been thinking about it?

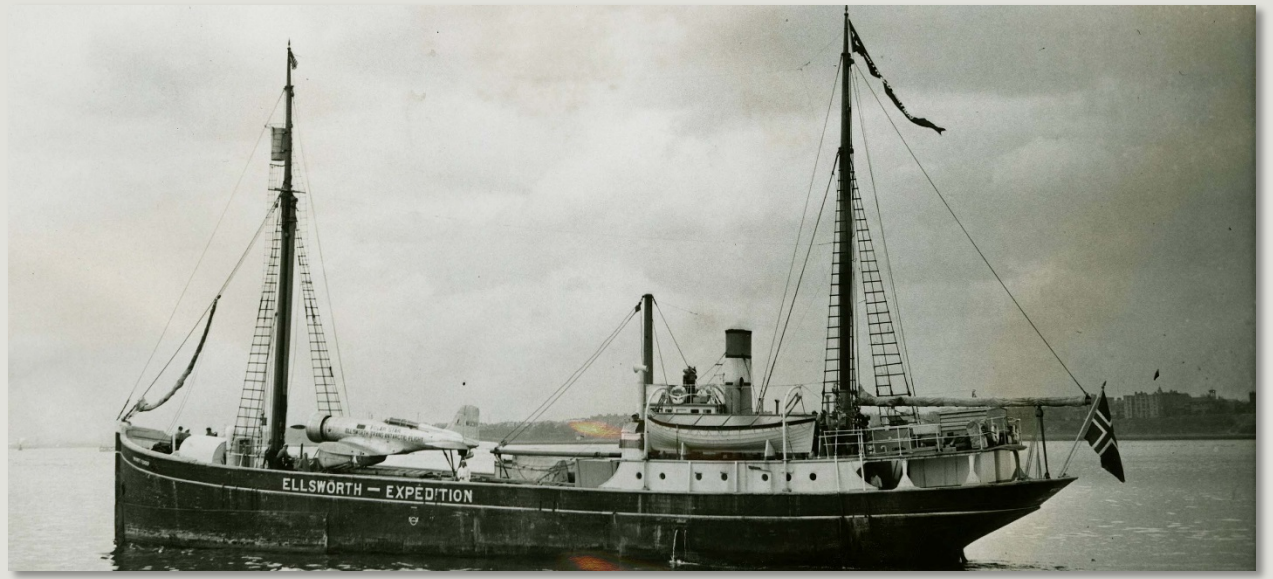

*Ellsworth's Antarctica ship (Wyatt Earp) and airplane (Polar Star), Dunedin, 1933-34*. Polar Exploration: Images from the American Geographical Society Library, UWM Digital **Collections** 

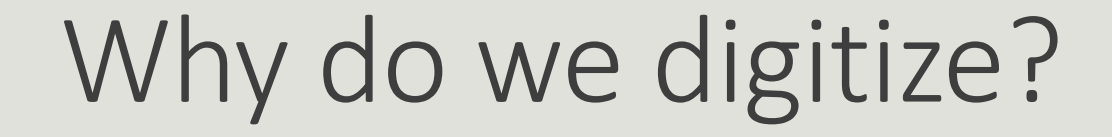

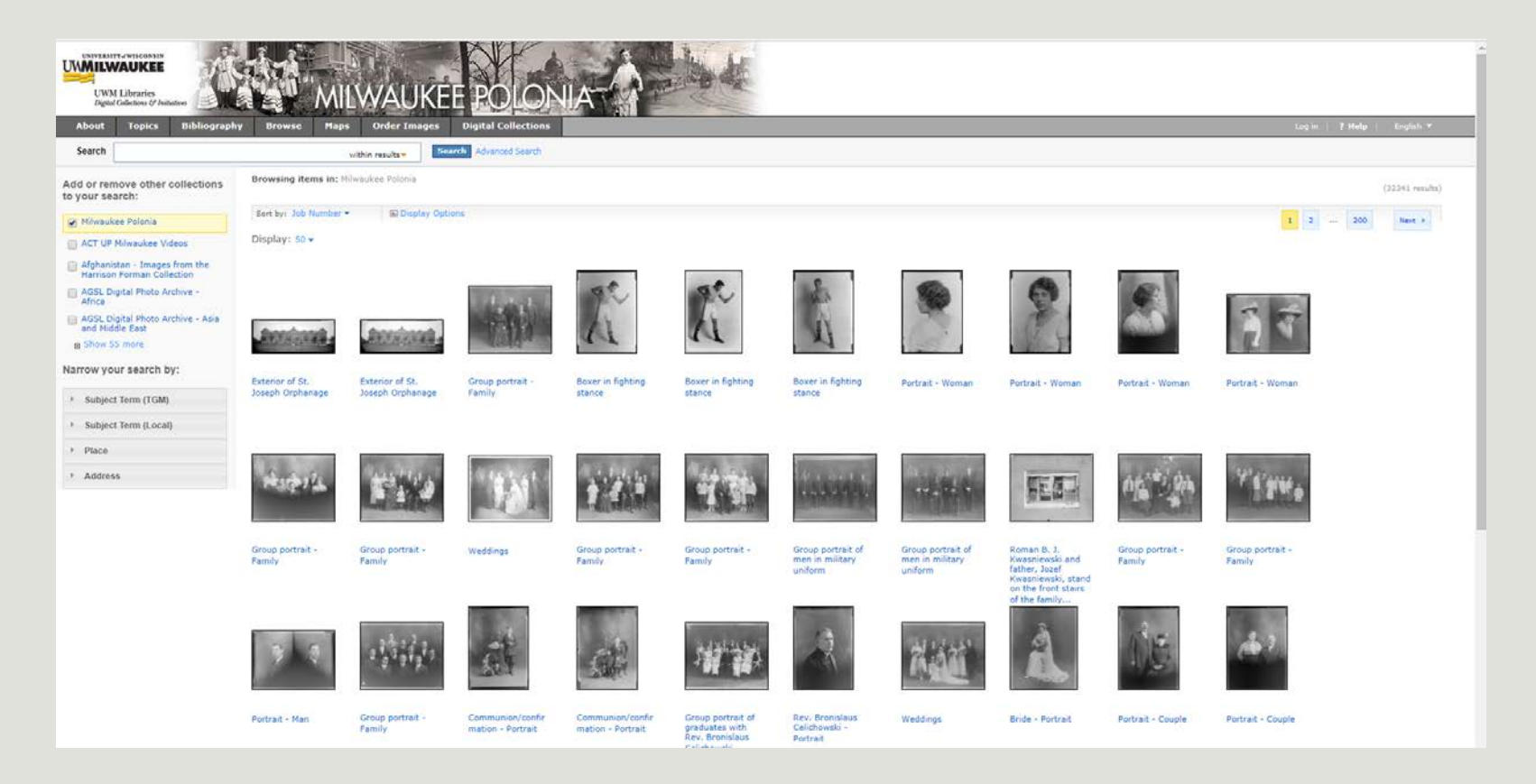

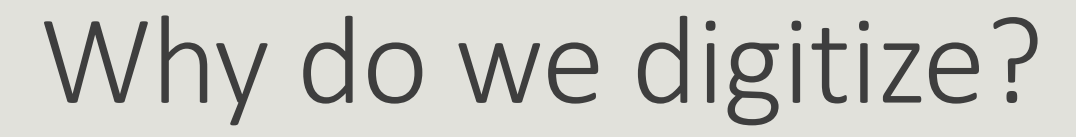

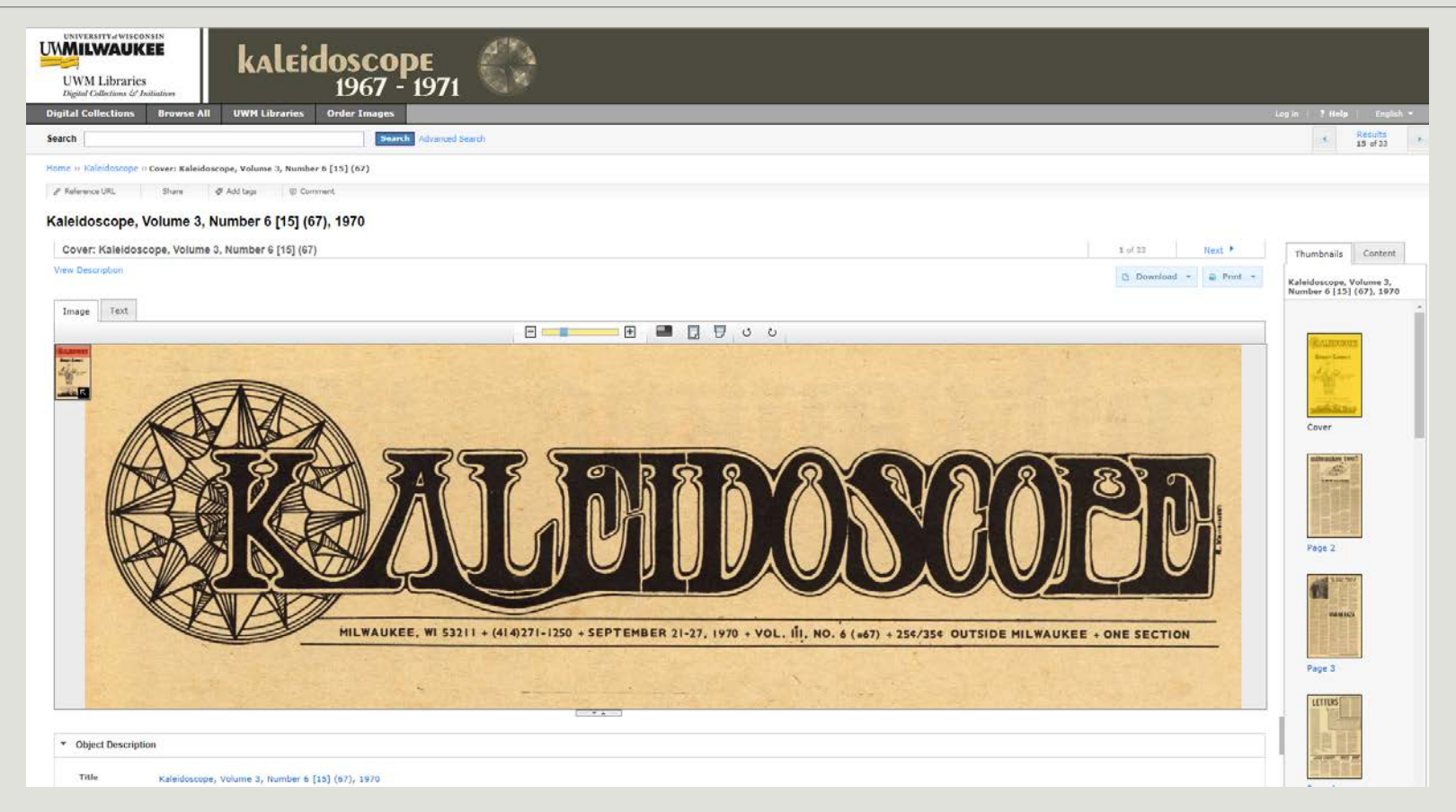

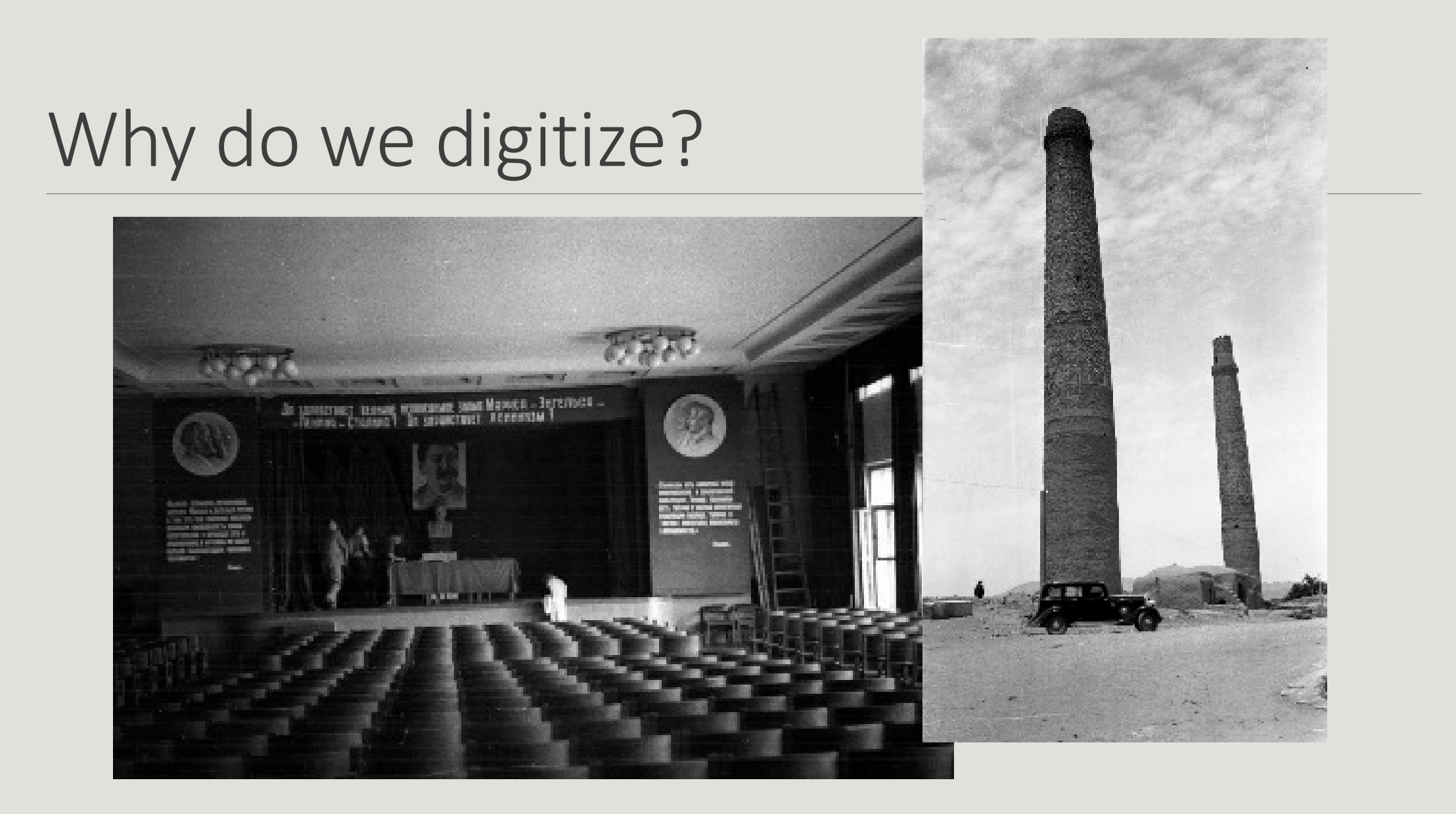

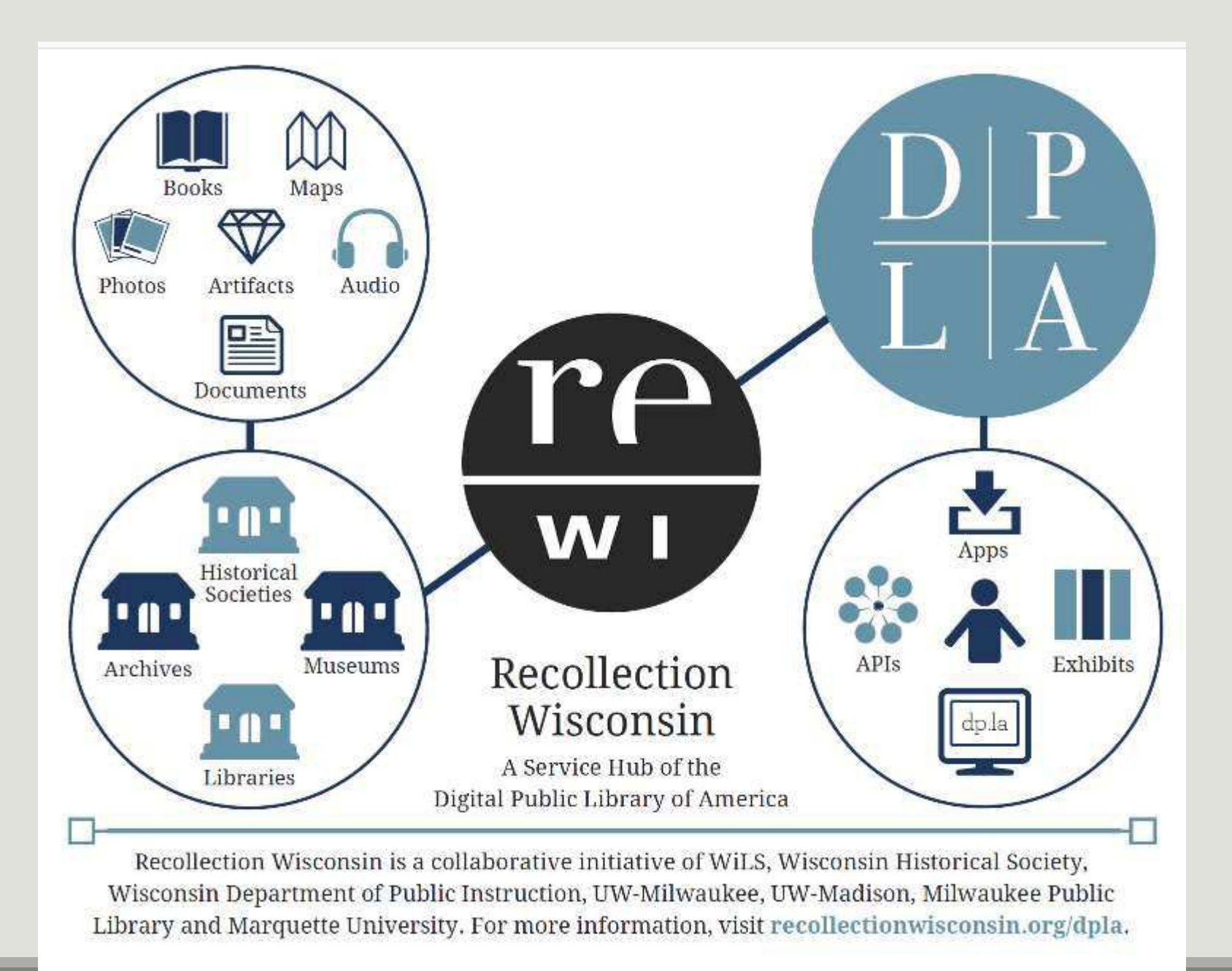

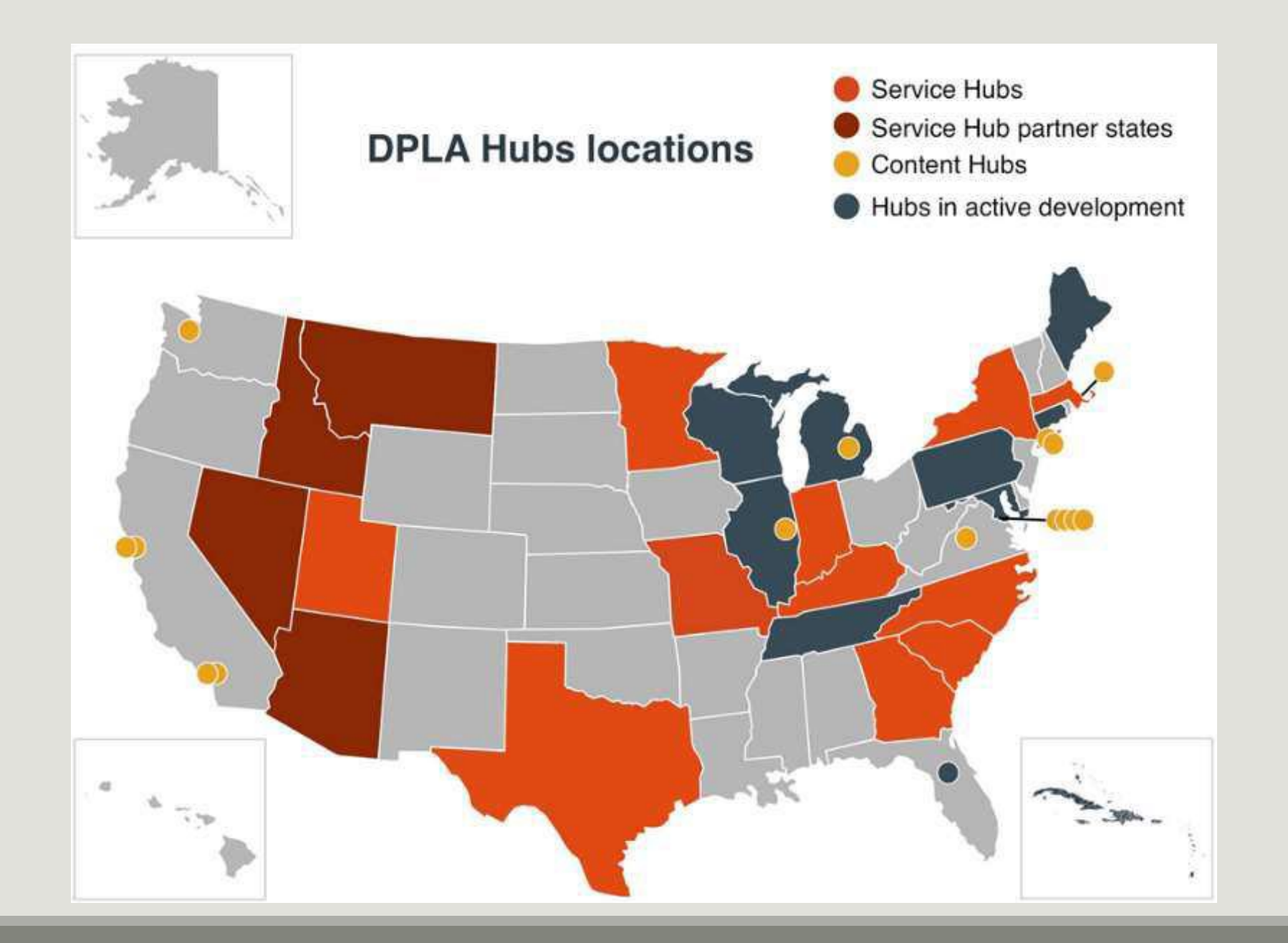

### Building a digital collection

- **o** Selecting materials
- **o Reformatting materials** (scanning, photographing)
- Creating **metadata**  (standardized and searchable descriptive information)
- **Storing** and maintaining digital files and metadata
- Providing **access**

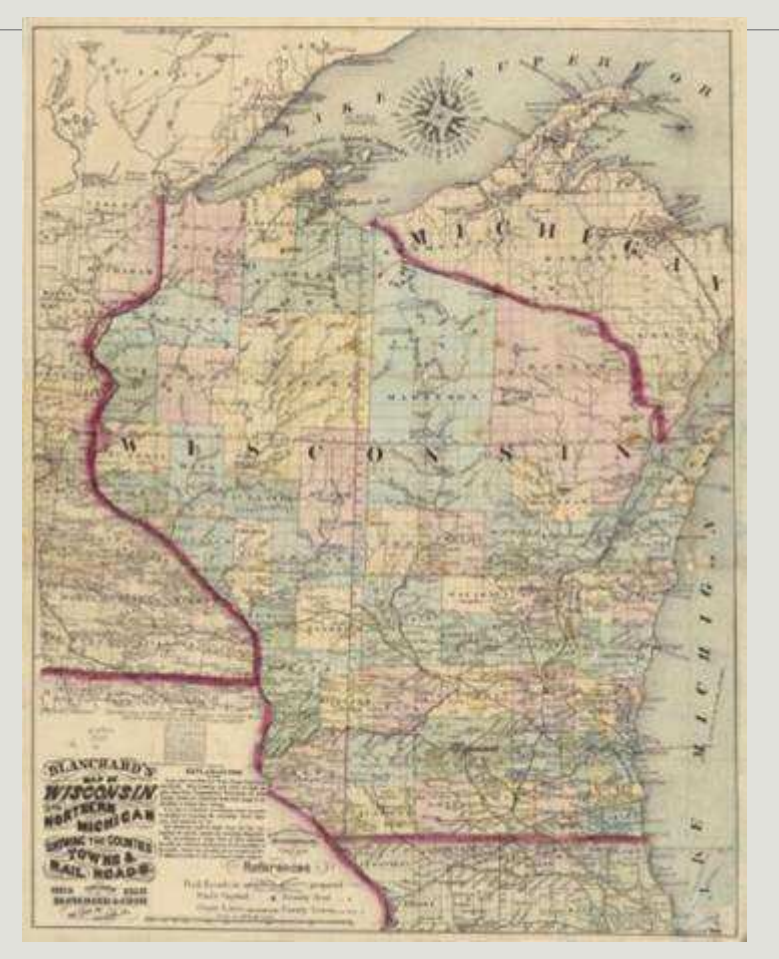

*Wisconsin Historical Society*

Building a digital collection

## **Five Core Elements**

- Select
- Scan
- Describe
- Store
- Share

### Examples

Langlade County Historical Society

- o <http://content.mpl.org/langlade>
- Circus World Museum
	- o [http://circus.pastperfectonline.com](http://circus.pastperfectonline.com/)
- **Winding Rivers Library System** 
	- o <http://www.wrlsweb.org/echo/>

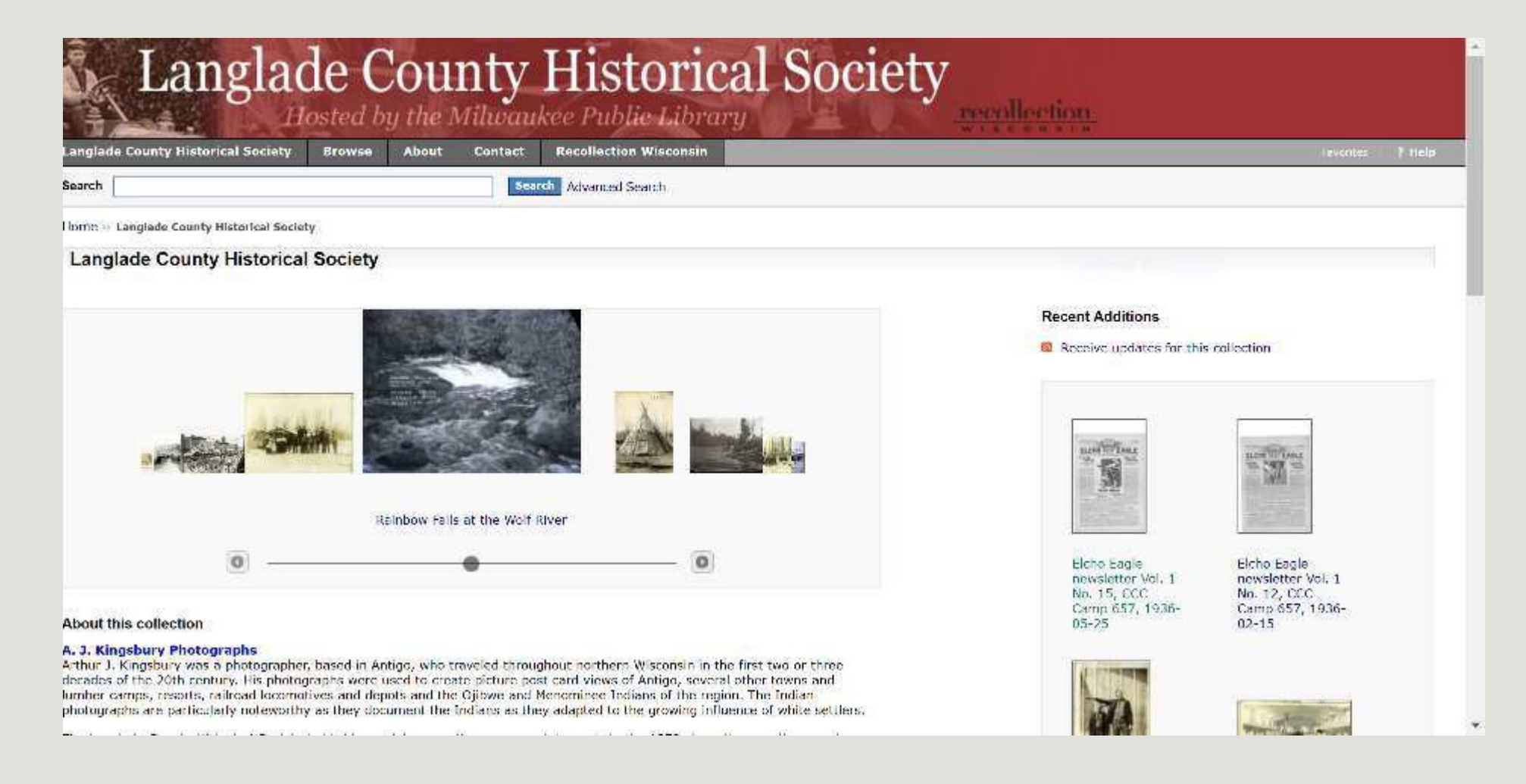

<http://content.mpl.org/langlade>

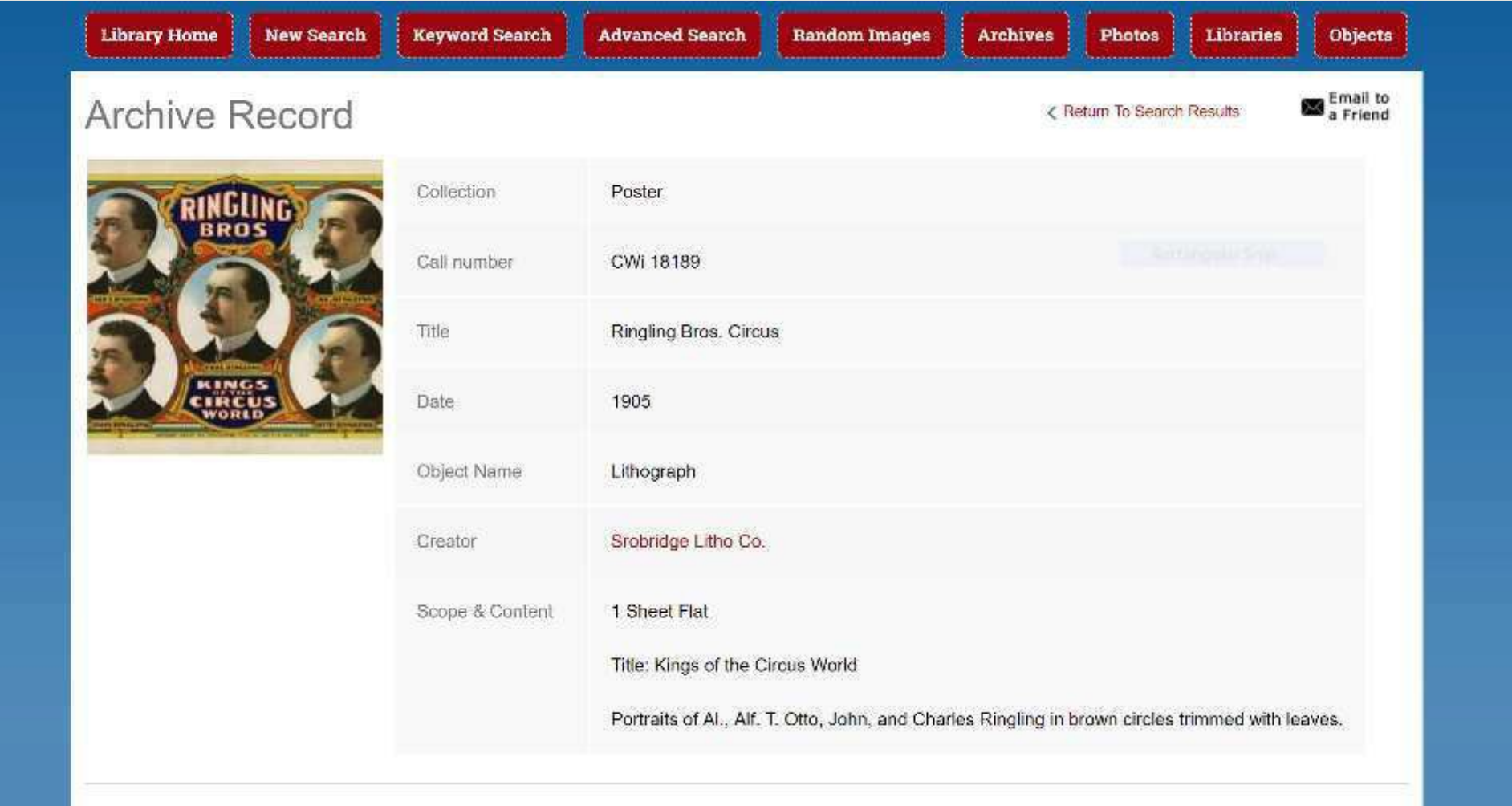

[http://circus.pastperfectonline.com](http://circus.pastperfectonline.com/)

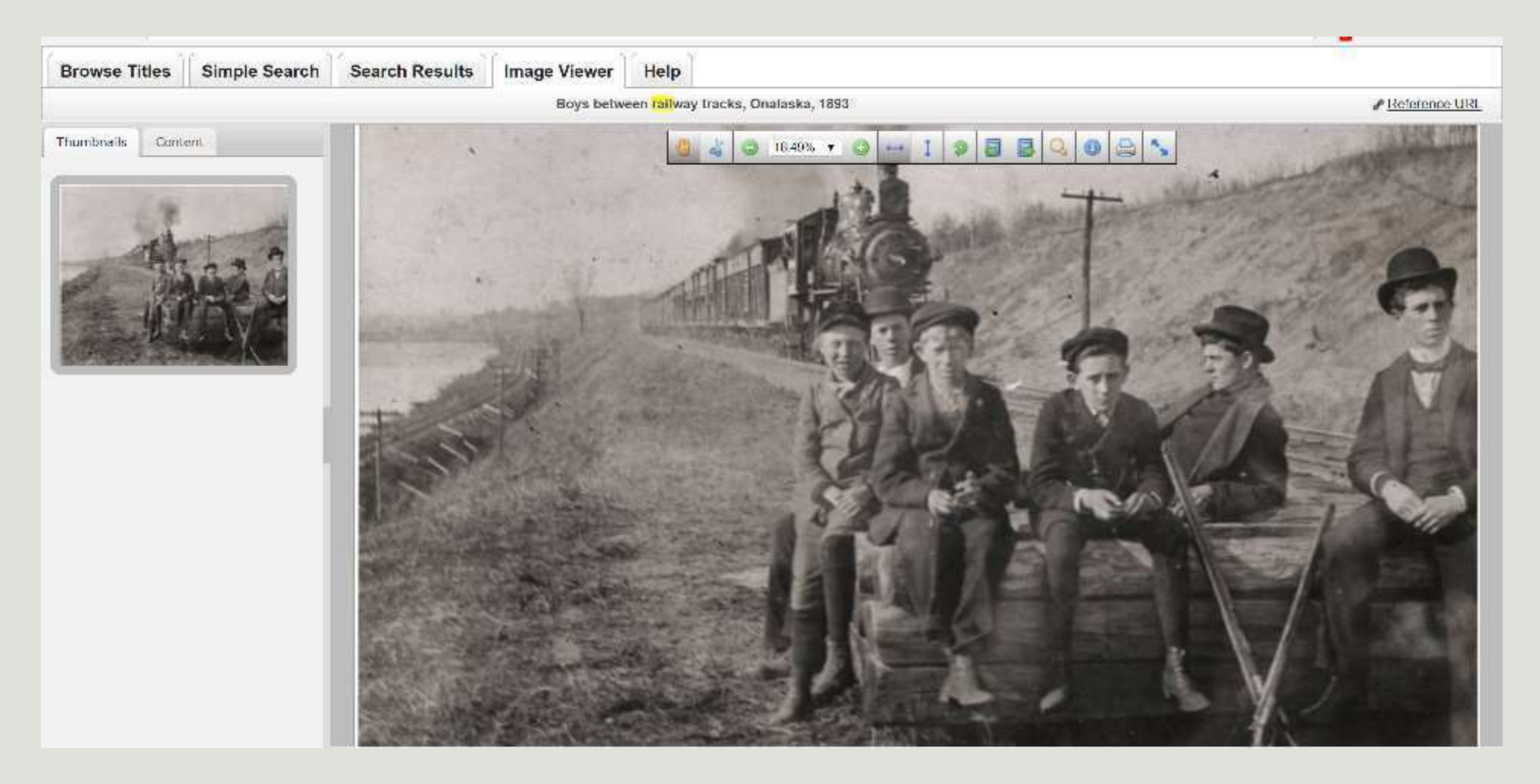

<http://www.wrlsweb.org/echo/>

## Planning – Partnerships

Team up with your local public library

- **o** Monarch Library System
- **o** Indianhead Federated LS and WI Valley Library Service
- **o** Lakeshores Library System
- **o** Outagamie Waupaca and Nicolet Federated LS
- **o** South Central Library System
- **o** Winding Rivers Library System

## Planning - timeline

#### **Timeline will vary greatly depending on…**

- **O** Project scope
- **o** Types of materials
- **o** Staffexperience
- **O** Availableresources

#### **One model:**

- **0** 1/3 reformatting
- **0** 1/3 metadata
- **0** 1/3 management, quality control, etc.

Source: Steven Puglia, "The Costs of Digital Imaging Projects," RLG DigiNews v. 3, no. 5 (1999)

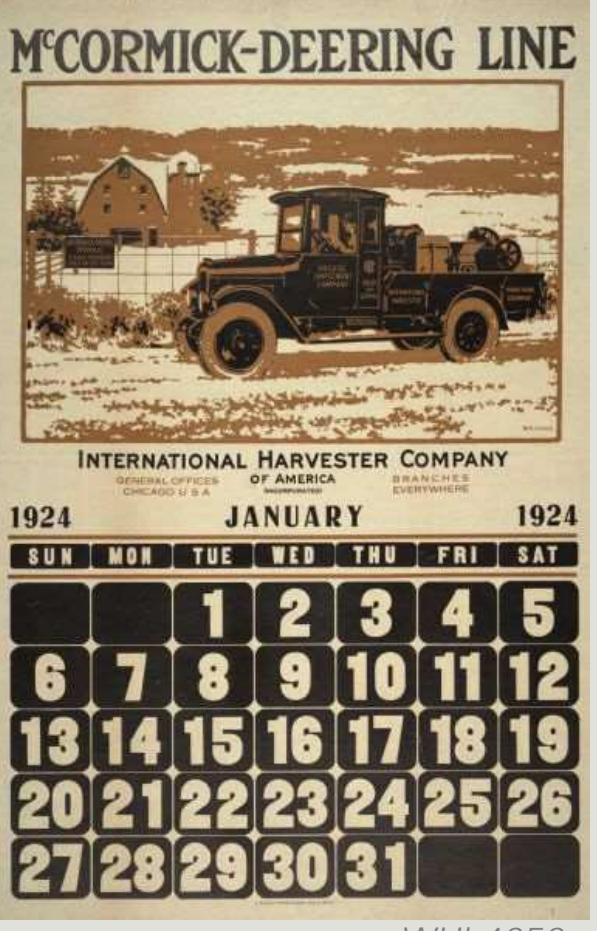

## Planning - budget

**Potential project costs:**

- **o** Hardware and software **o** Outsourcing to a vendor
- **o** Storage for digital files
- Online access platform
- **o** Archival storage supplies
- Staff/interns/volunteers

**Digitization Cost Calculator** (*note*: this tool will get better over time with more and more data): <http://dashboard.diglib.org/>

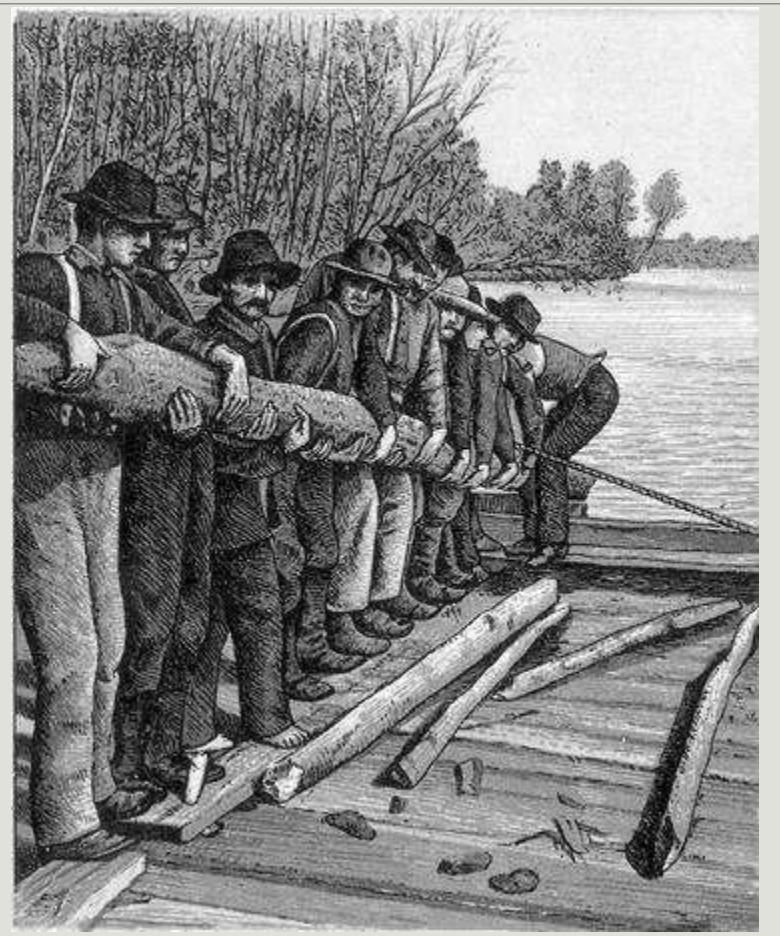

*McMillan Memorial Library, Wisconsin Rapids*

## Finding funding

#### **Grants:**

- WI Council for Local History mini-grants
- Wisconsin Humanities Council
- Regional/local corporations or foundations

#### **In-kind contributions:**

- **o** Tech support
- **o** Equipment use
- **o** Promotion
- **o** Labor

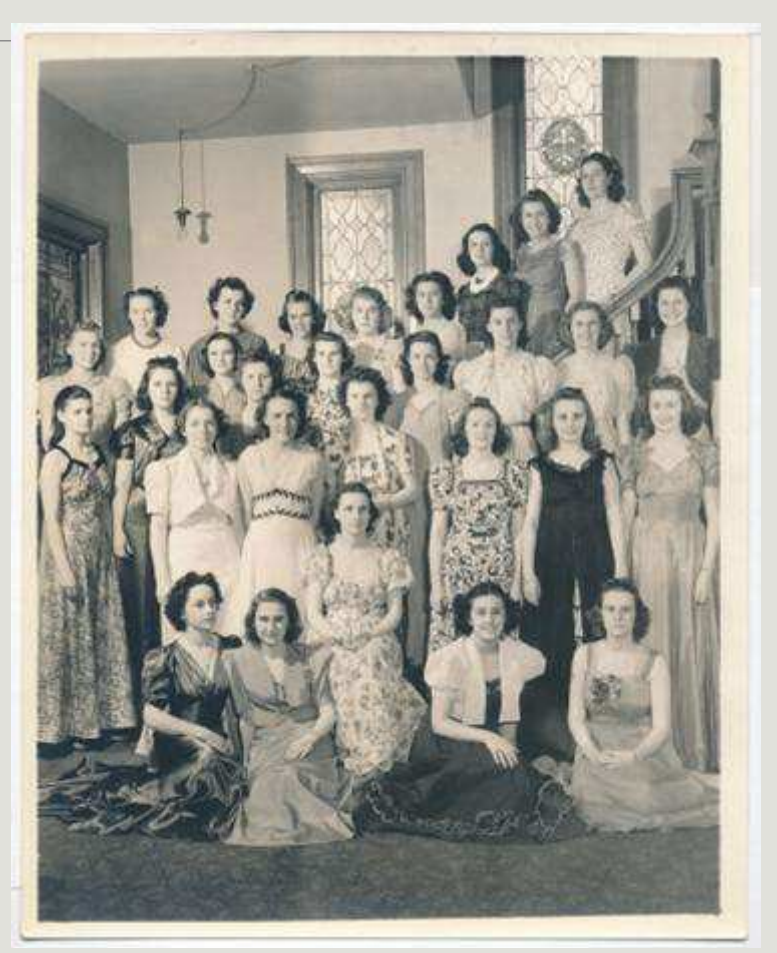

*Ripon College*

### Tips from other digitizers

#### **If I could do it all over again, I would:**

- **•** Tackle a smaller group of materials at first
- Make sure two people started the project at the same time so we could help each other
- **o** Start with a clearer plan
- **•** Take the time to sort and research the physical collection before digitizing
- **•** Have firm deadlines to help me stay ontrack

### Document your decisions

o Document...

- **•** How you did it
- **o** Why you did it
- **•** Where you put it

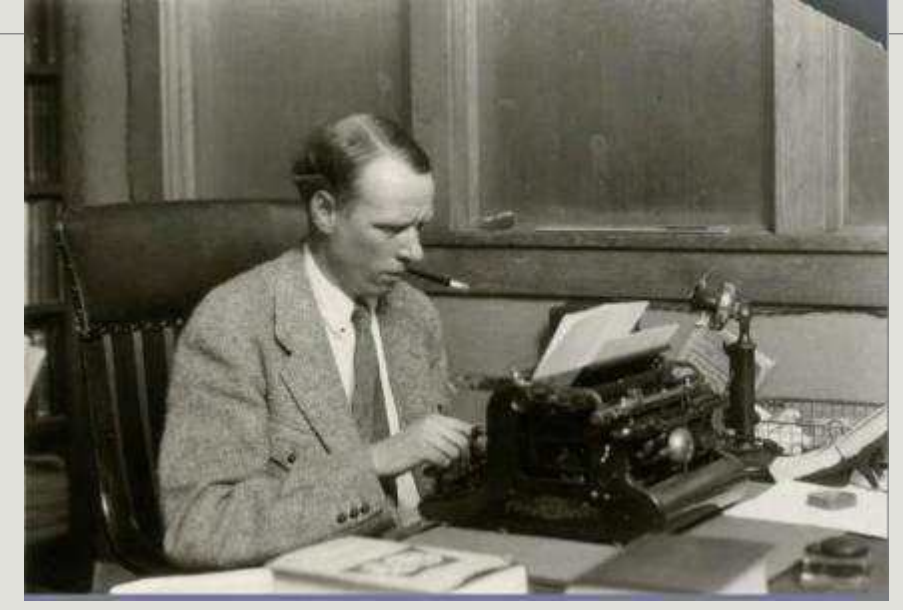

*Sinclair Lewis Typing Image ID: WHi-51874*

**Digital Project Planning Worksheet <http://recollectionwisconsin.org/localhistory17>**

# Small group discussion

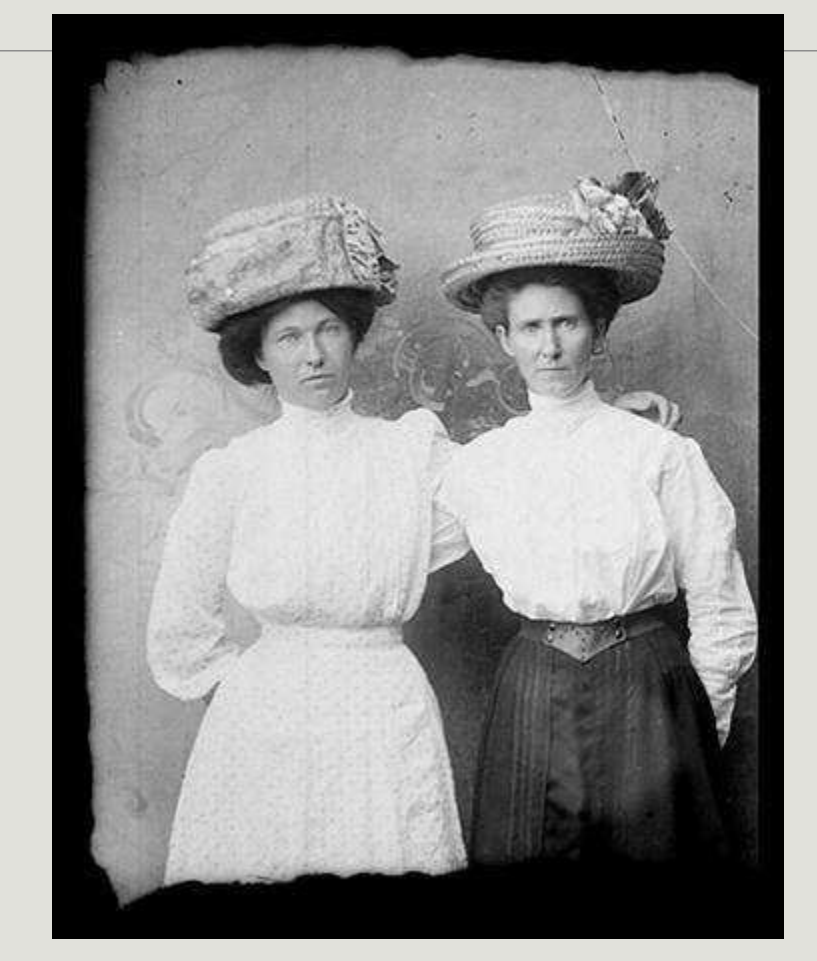

- Describe a current project you're working on, or a collection you're considering digitizing. SHARE….
	- **Why** are you digitizing (or planning to digitize) these materials?
	- What **challenges** have you encountered (or might encounter in the future)?

*Murphy Library, UW-La Crosse*

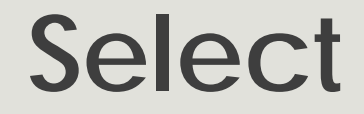

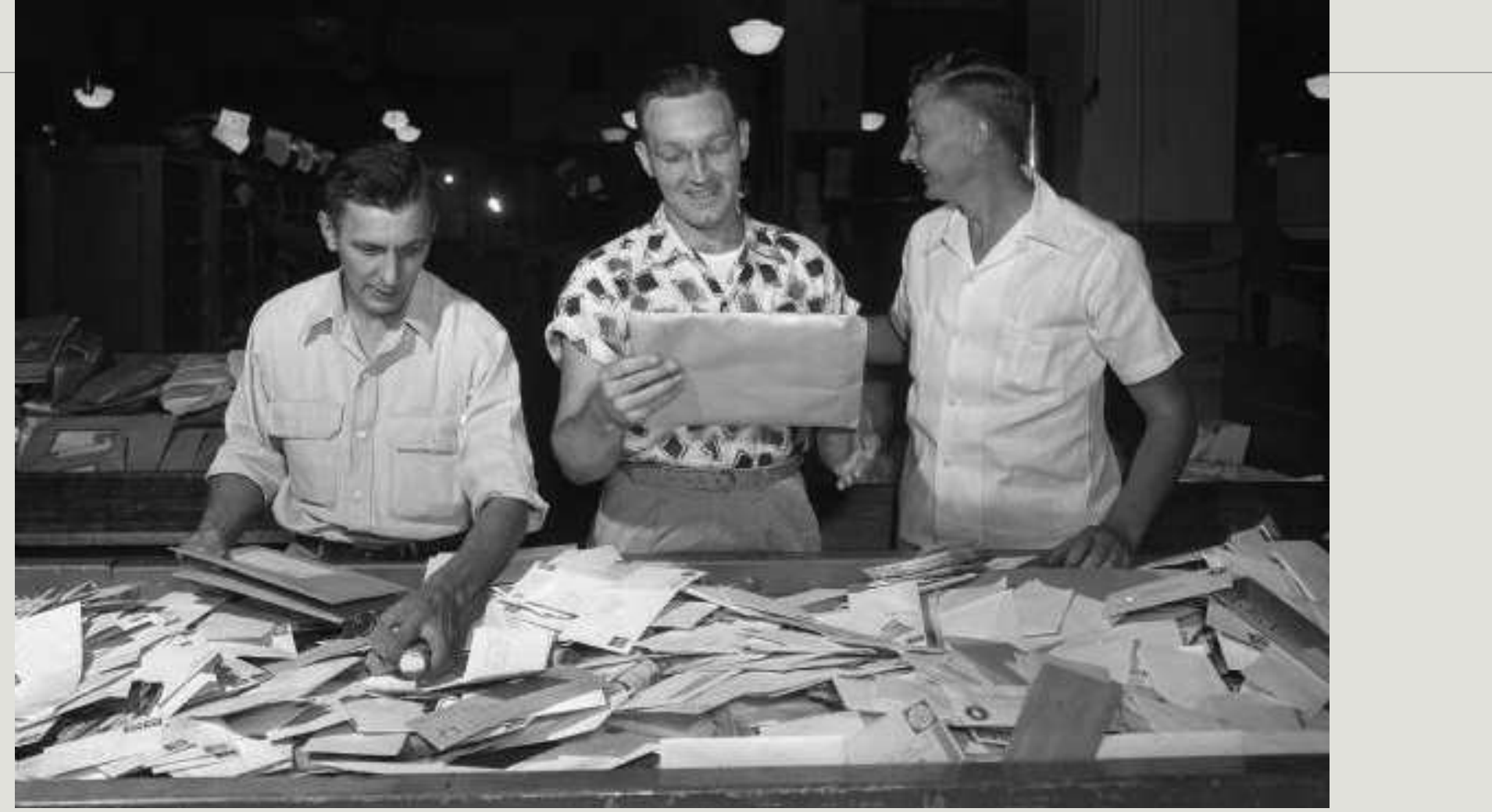

Wisconsin Historical Society WHi-36392

#### **Three Key Questions**

 **Should** I digitize it? **Can** I digitize it? **May** I digitize it?

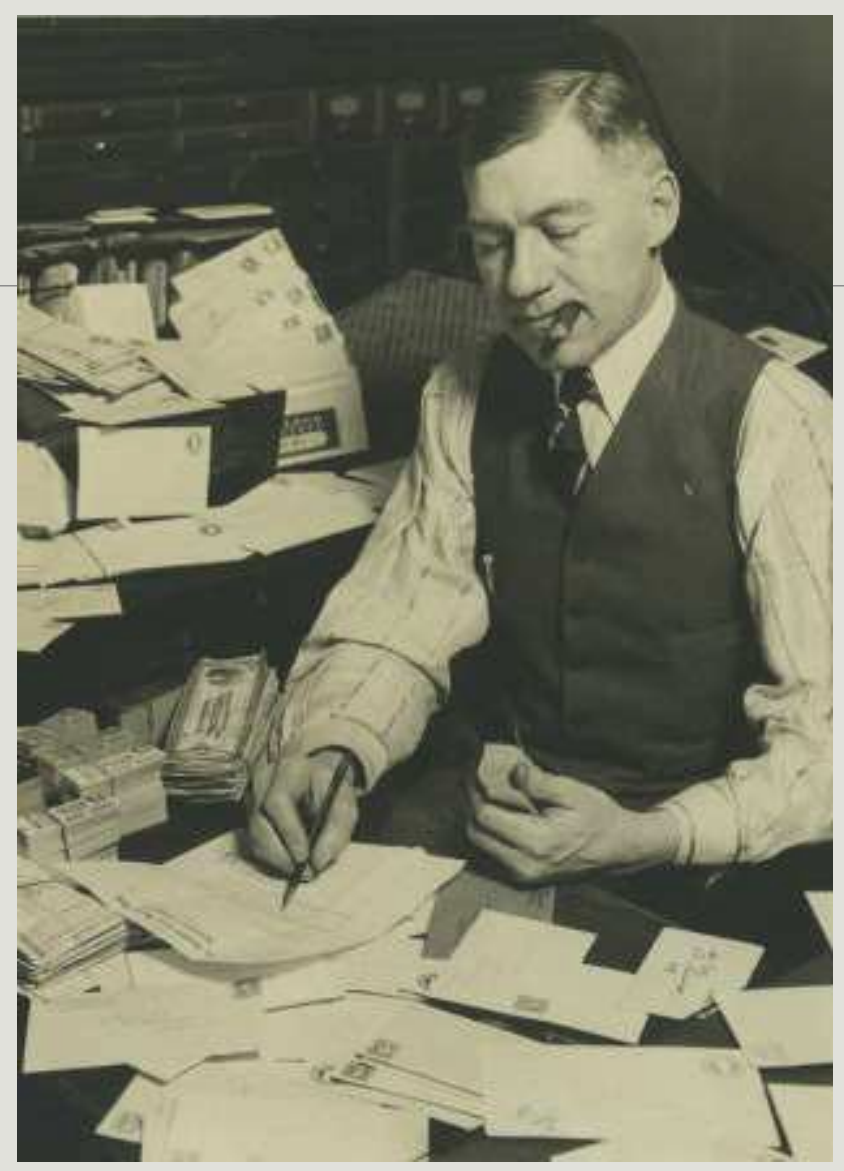

## Should I?

#### **Which materials are…**

- **o** most significant to the story of your community?
- most requested/ used?
- o easiest?
- o at risk?

Milwaukee Public Library

### Scope, Size, and Capacity

- **o** Clearly define the scope of your project.
	- **•** Be disciplined about subject scope and significance.
- **o** Be realistic about the scale of your project.
	- Start small. Don't bite offmore than you can chew!

Slide adapted from DPLA Public Library Partnerships Project Creative Commons Attribution-NonCommercial 4.0 *National Archives*

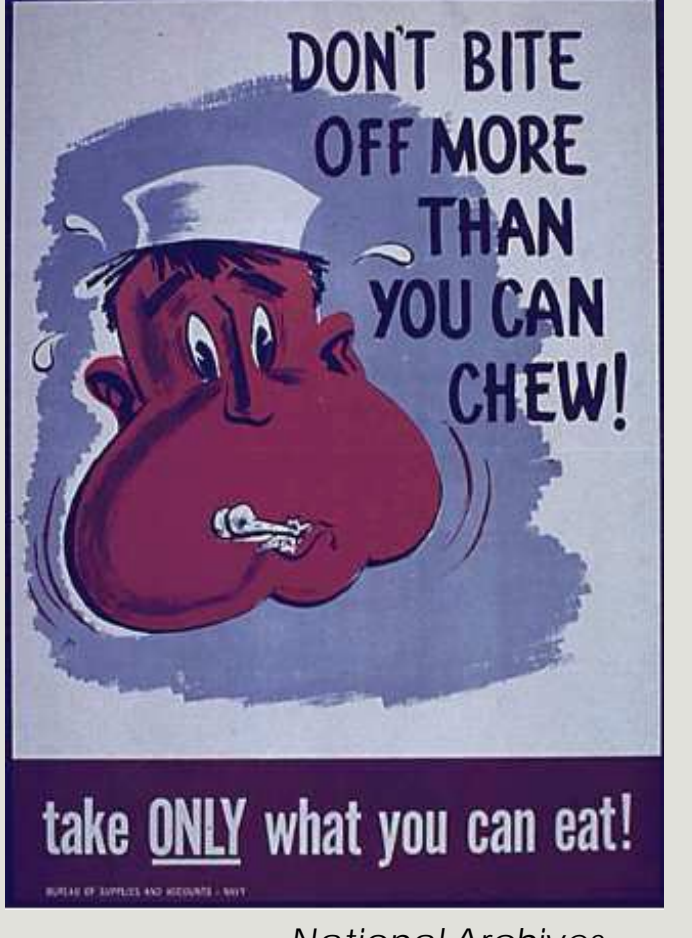

### *Don't scan a mess!*

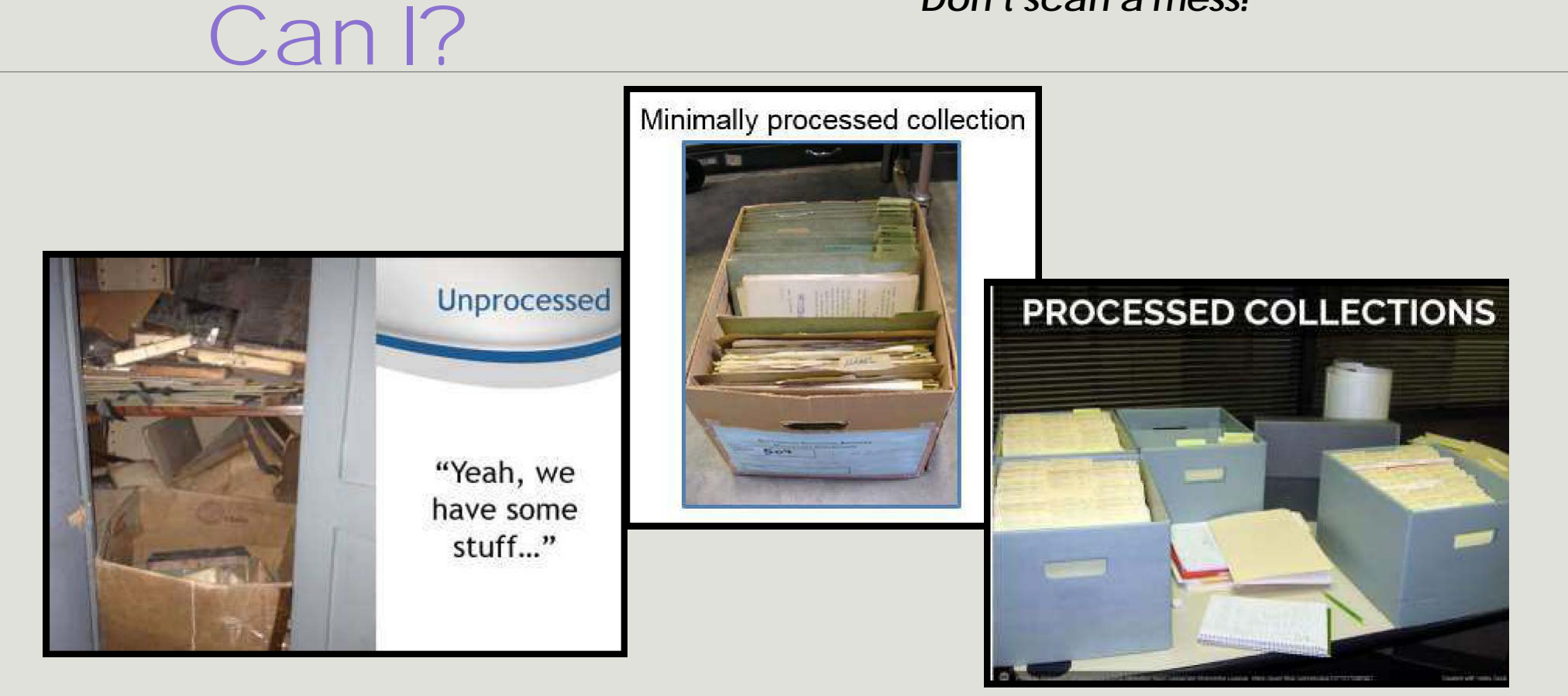

Slide adapted from DPLA Public Library Partnerships Project Creative Commons Attribution-NonCommercial 4.0

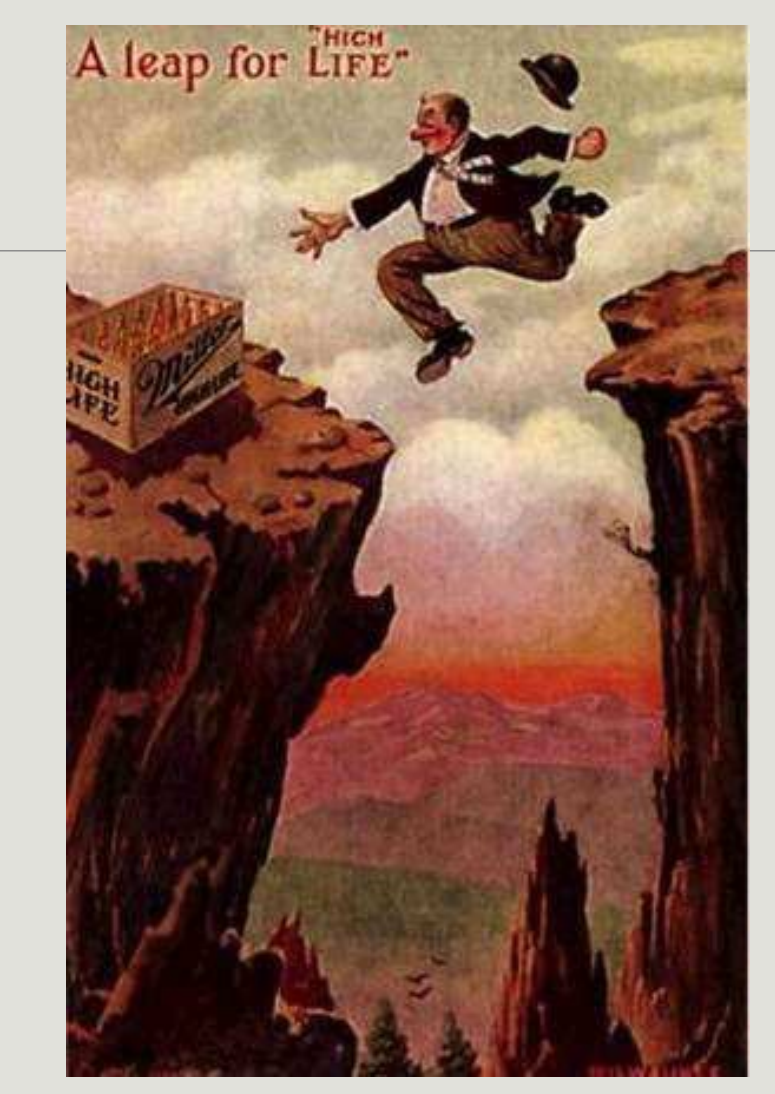

UW-Milwaukee Libraries

### May I?

### Considering copyright

*Owning a physical item does not (generally) mean you hold the copyright to that item.*

What's the copyright status?

#### **o** Item is in the **public domain**

**o** No longer under copyright; you're free to use

#### **o** Item is in copyright

- Contact copyright holder to request permission to publish online (unless copyright has been transferred to your institution)
- o Item is an **orphan work**: presumed to be in copyright, but copyright holder is unknown or cannot be located
	- **o** Risk management decision

What's in the public domain in 2016?

 Any work **published** before 1923 (does not cover unpublished materials!)

 Works **published** between 1923-1977; copyright was not registered or renewed

**Unpublished** works; creator died before 1946

 **Unpublished, anonymous** works created before 1896

### **[http://rightsstatements.org](http://rightsstatements.org/)**

#### Three Categories of Rights Statements

IN COPYRIGHT

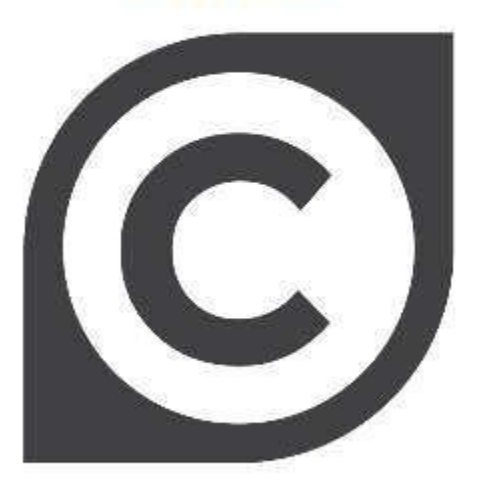

Statements for works that are in copyright

**NO COPYRIGHT** 

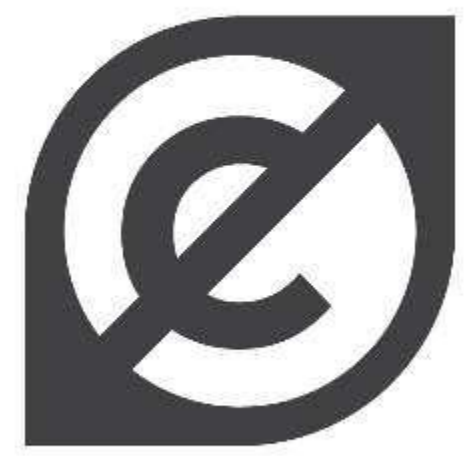

Statements for works that are not in copyright

**OTHER** 

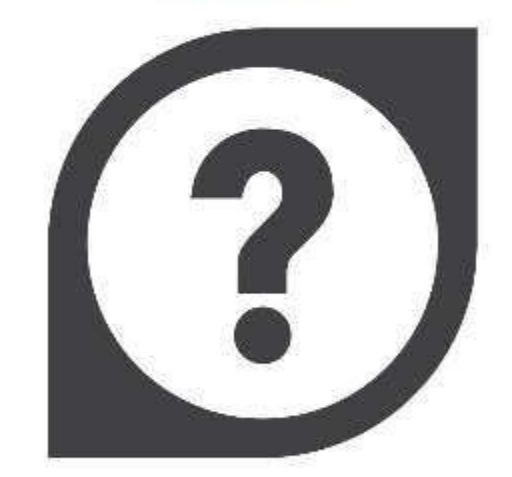

Statements for works where the copyright status is unclear

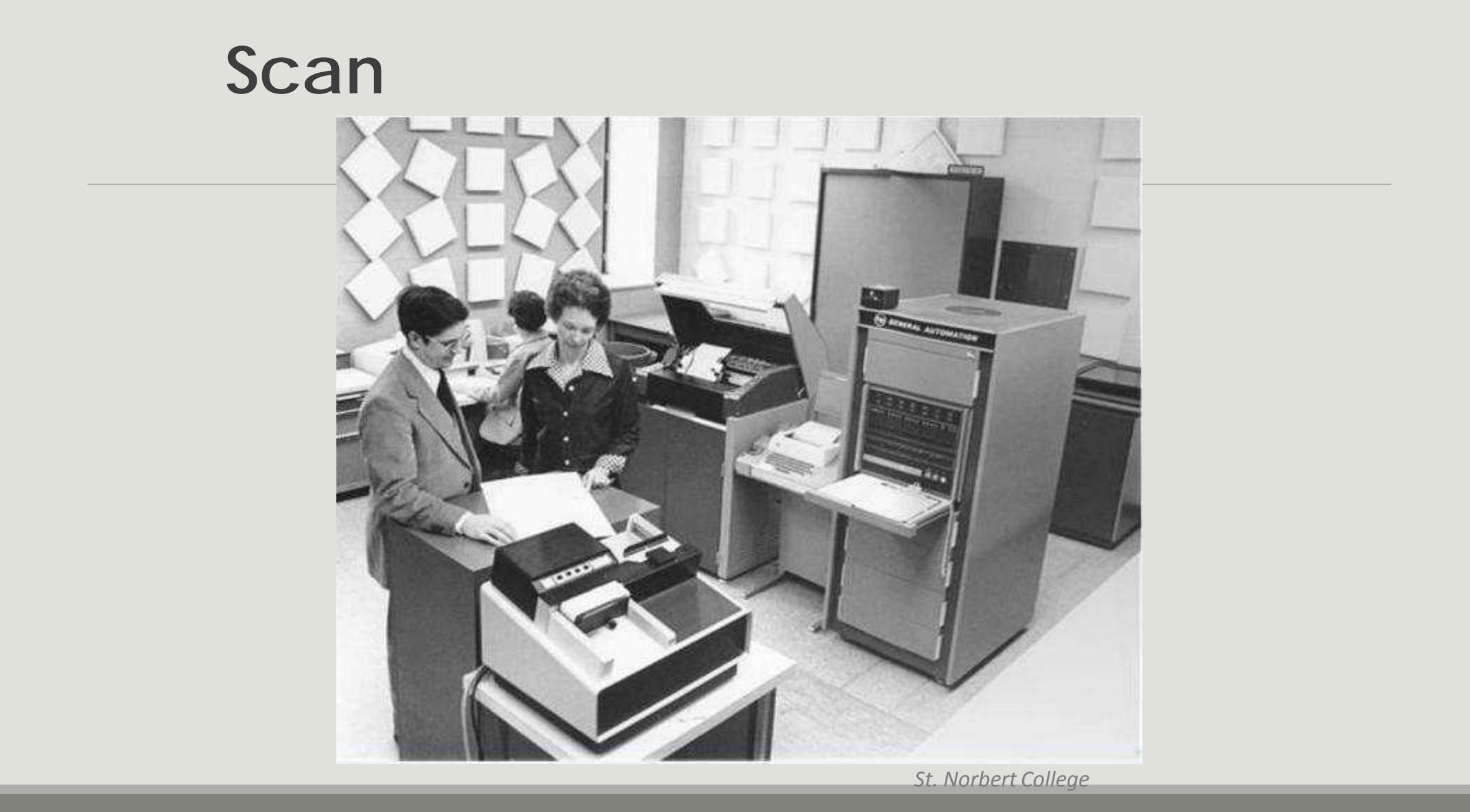

# Philosophy of Reformatting

#### **Reformat once**

- Less handling = less wear
- Do it right the first time
- Digitize for the future: high quality

#### **Reformatting costs money**

- Equipment
- Storage Space
- Time

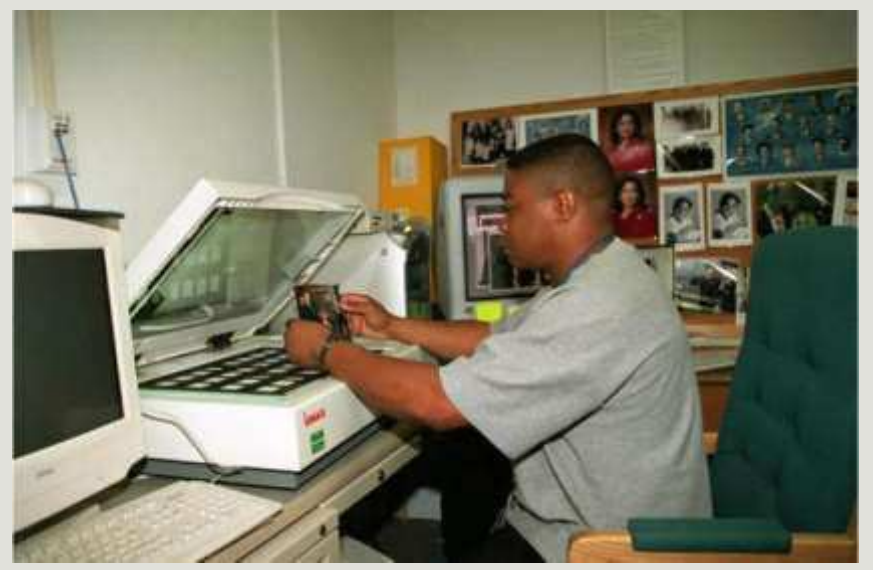

*National Archives and Records Administration*

Slide courtesy of DPLA Public Library Partnerships Project Creative Commons Attribution-NonCommercial 4.0

### When NOT to scan it yourself

- **Oversized** materials
	- Maps, blueprints, etc.
- **Fragile** books, scrapbooks, glass plates, etc.
	- **•** Bindings can be damaged by laying flat to scan
	- Anything with flaking, cracked or otherwise fragile surface
- **Newspapers** or other **microfilm**
- **Oral histories, film, or other a/v materials**
	- **o** RADD at UW-Madison SLIS
	- NEH WI veterans' oral histories project

### Hardware and software

- Flatbedscanner
	- Consider size of scanning bed
- Scanners forspecial formats
	- Slides
	- Overhead/book scanner
	- Digital camera
- No scanning "wands" or similar devices
- Photo editingsoftware
	- Photoshop
	- GIMP (open source)

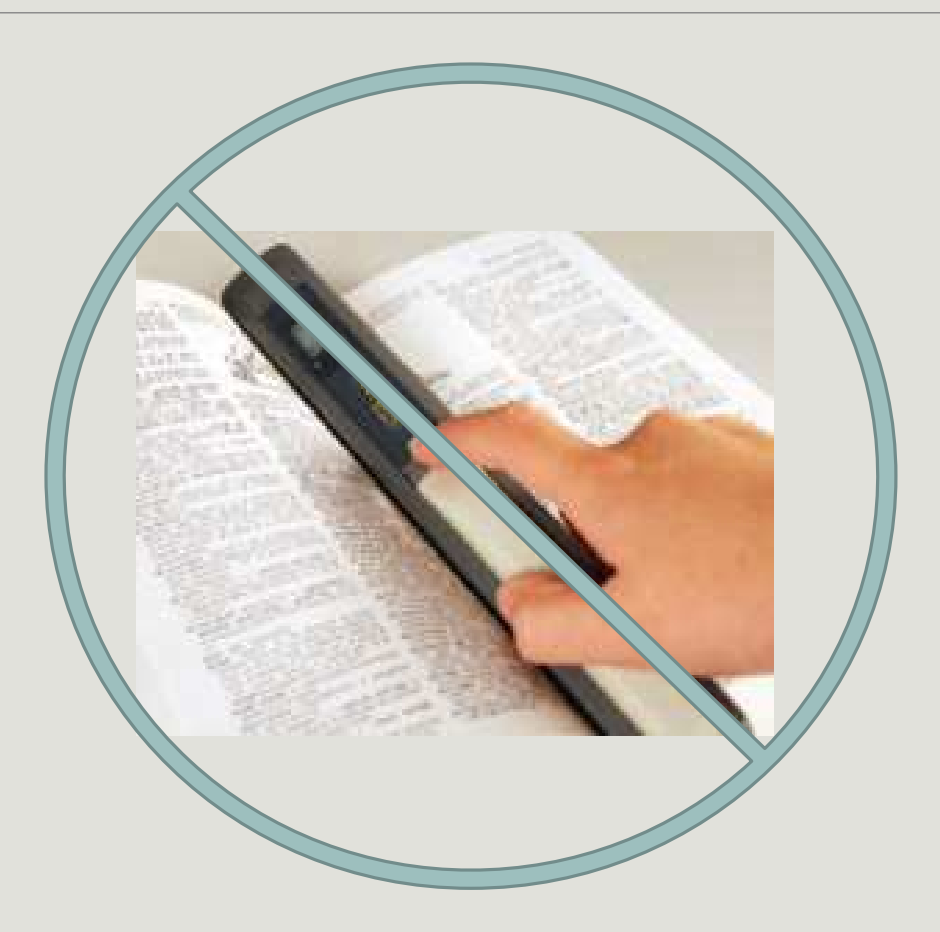

### Scanning images

Resolution (ppi) depends on size of original

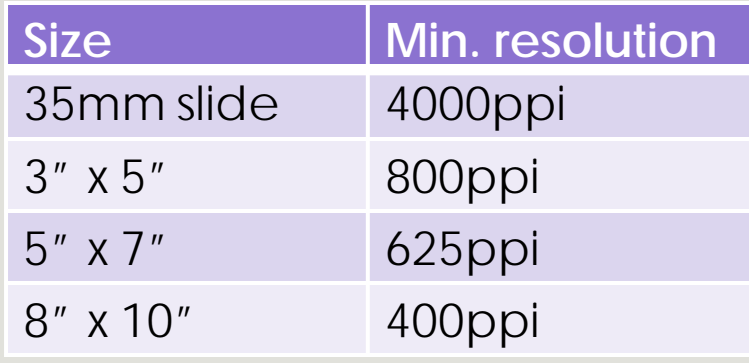

- 24-bit color or
- 8-bit grayscale
- Save asuncompressed TIFF

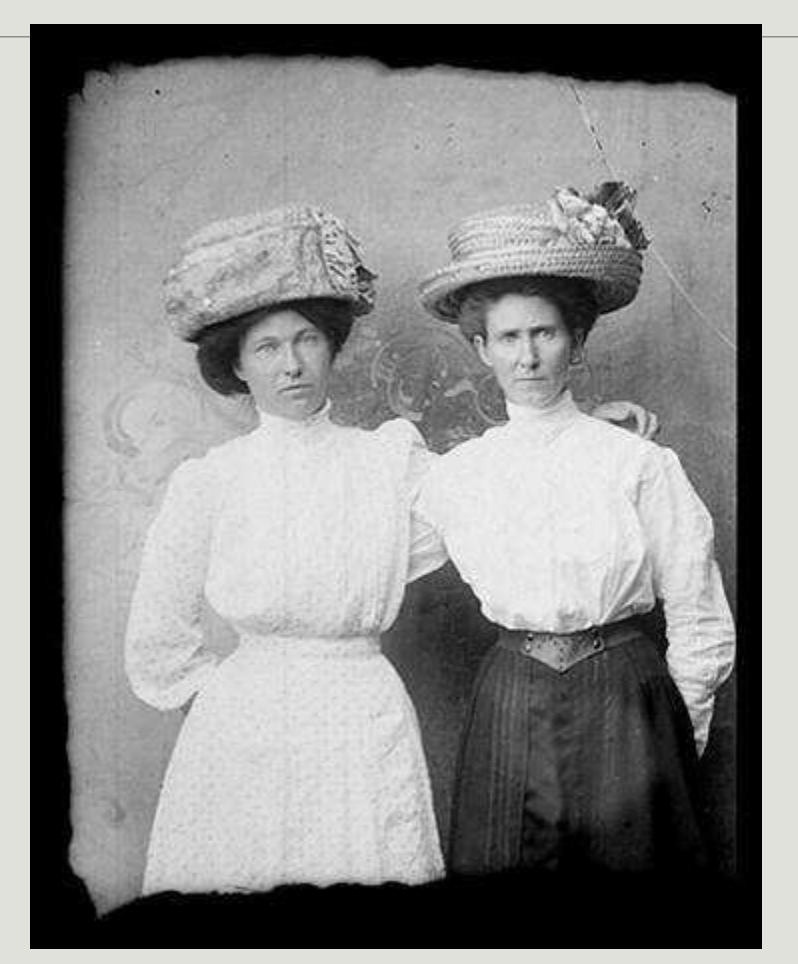

*Murphy Library, UW-La Crosse*

### Scanning text

#### **Handwritten texts**

- 400ppi
- 24-bit color
- Save as uncompressed TIFF
- Transcribe (if feasible)

Municippo Respits dayway 1826 Dear Honey Mecine your letter of the 16th ins the other letting the fine there and before to has choped compose unable to do the breakthing fort describe of fort deres of your long it will be before the twise the can make me difference to your og history Williams who a hereoffice the conveyance to Nony the convergence to New York Antichen for silabling anthing the ways of all a delication for the Relation and the first cloudy on the death of the technical states on the light the family and his case and provided where we have<br>The light the family state of the gives an according the well that motional hand that is my life from from me that that Juin was any worstandy of me to grace to the any you on the subject of your more front have there , and circumstance I clad day when for and on his Anders & Support the major costs go cloud to heave with hand winds the after time for checked a hear that you all got soft It you as much subjection to me that the children are all tales with me the free of the on from your mother with Rency Barry

*Wisconsin Historical Society*
### Scanning text

#### **Printed texts**

- 300ppi
- 8-bit grayscale
- Save as uncompressed TIFF
- Use OCR (Optical Character Recognition) software to generate a searchable transcript

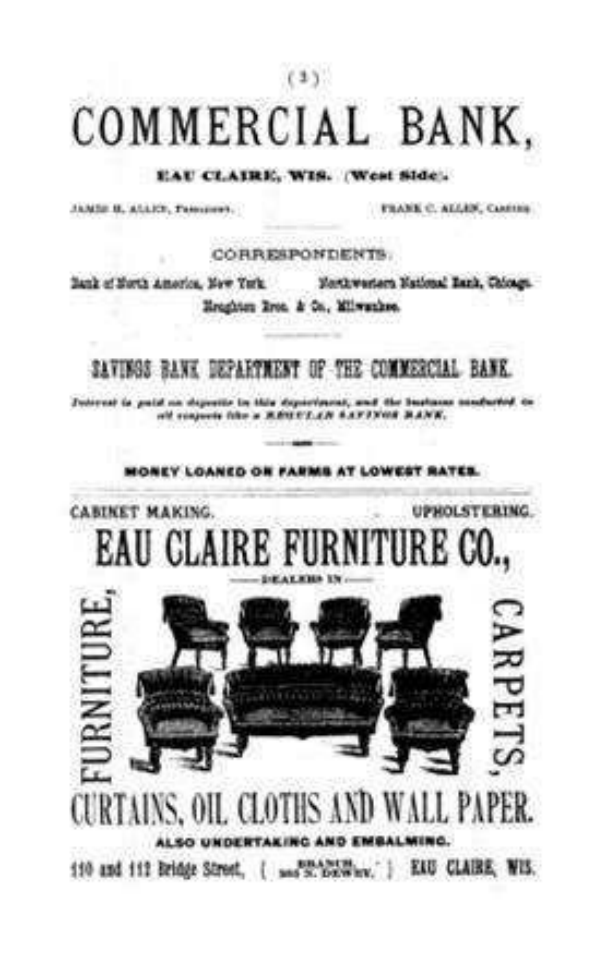

*L. E. Phillips Memorial Library, Eau Claire*

### General tips

- Turn off all "auto" settings
- Scan one image ata time
- Crop *after*scanning
- Handle carefully and return to proper storage ASAP

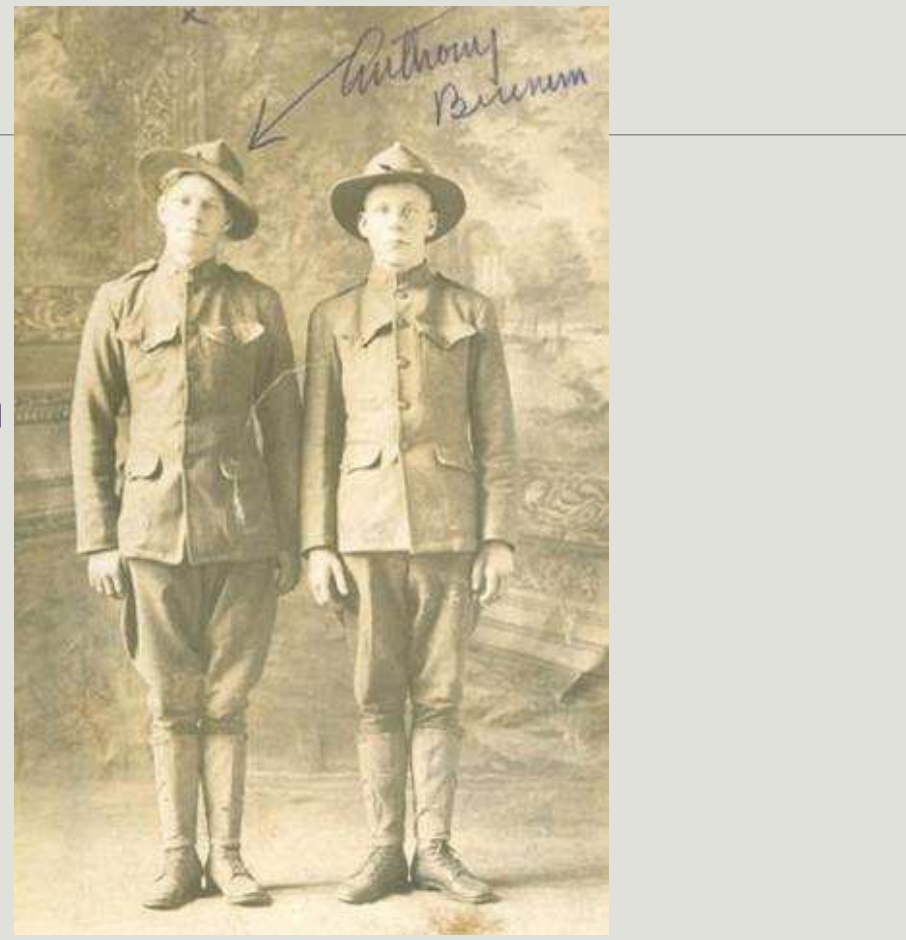

*Neville Public Museum of Brown County*

### Scanning: Quality control

- **o** Review digital fileson a regular schedule
- **o** Especially important when working with volunteers, students or vendors!
- **o** Some things to look for:
	- **o** File can beopened
	- **o** File name follows convention
	- **o** Image is not skewed or off-center
	- No unwanted materials (dust, hair) or digital artifacts

# **Store**

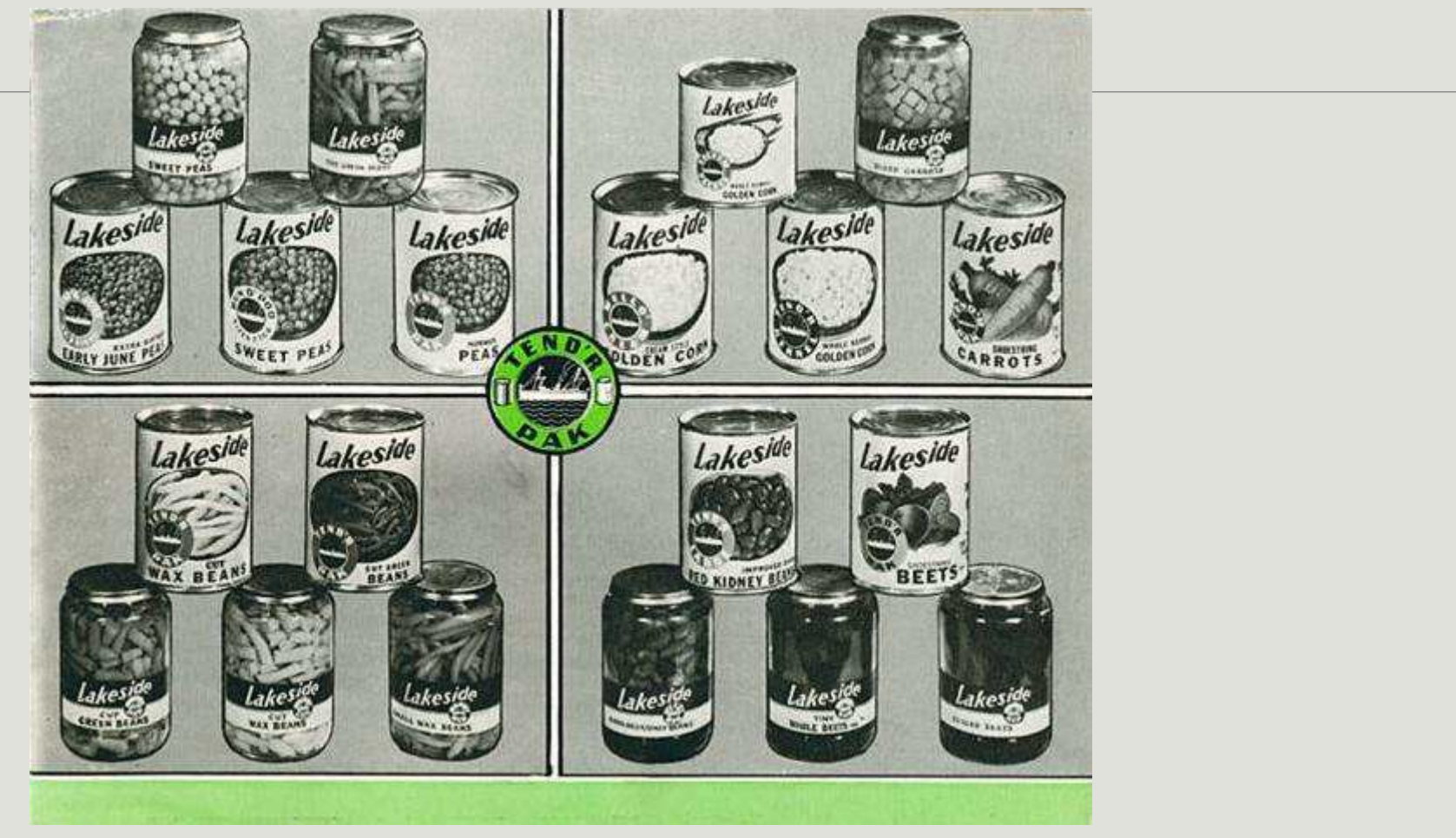

*Manitowoc Public Library/ University of Wisconsin Digital Collections*

### Key Decision Points

- How many copies are you going to make?
- What are you going to store them on?
- Where are you going to store them?

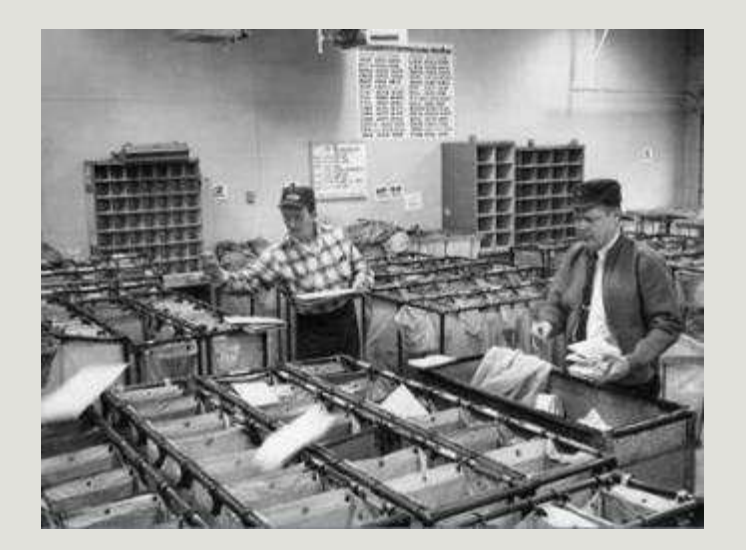

*PostOffice Image ID:WHi-9135*

# Maintaining files over time

**LOCKSS: "Lots of copies keep stuff safe"**

- $\bullet$  2 x 2 x 2
	- Save two copies of each file
	- In two different locations
	- On two different types of storage media

One TIFF master file (scanned photo)  $= 20 - 40MB$  UW-Madison Archives

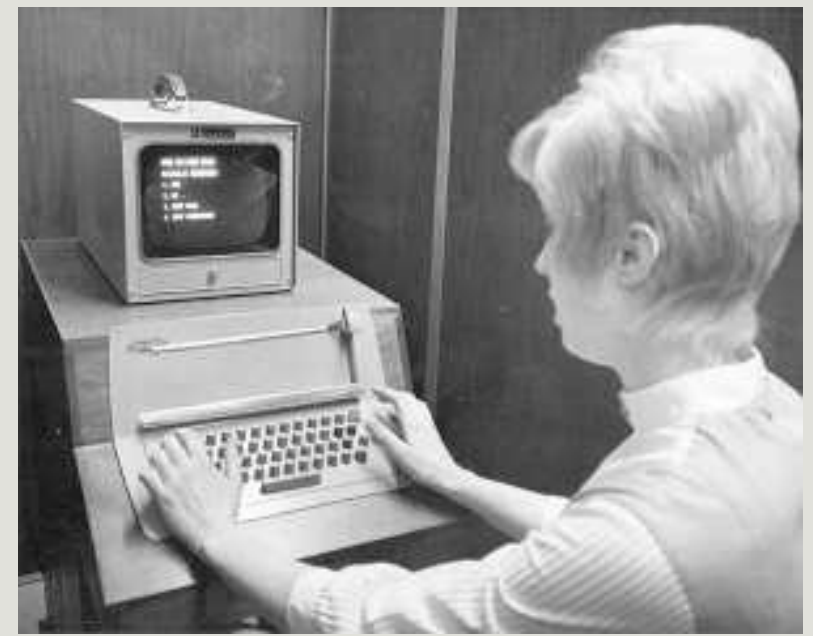

# Storage media

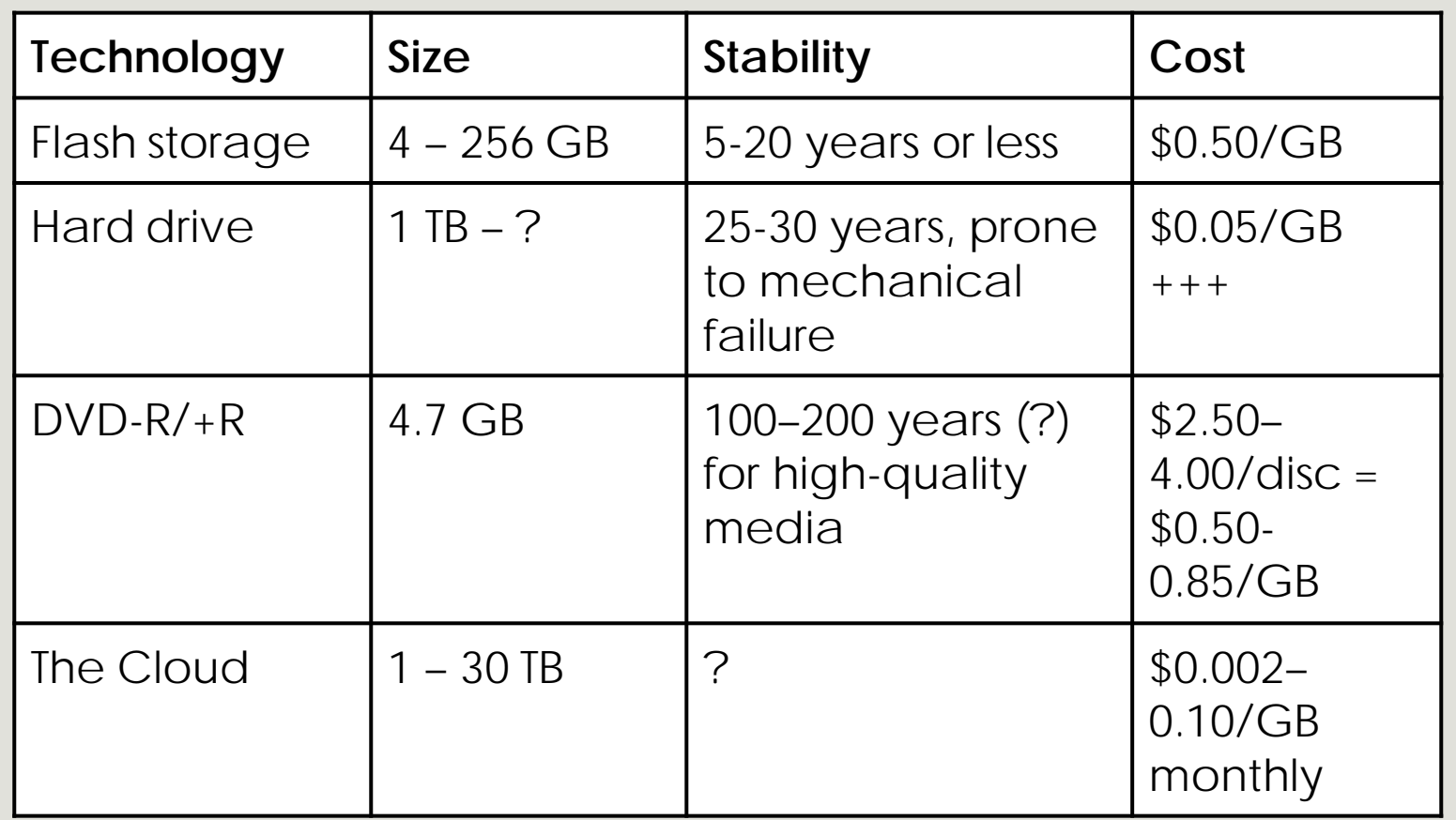

# Document your decisions

#### o Document...

- **o** Where is it?
- o Who can accessit? (and how)
- o Filenaming convention

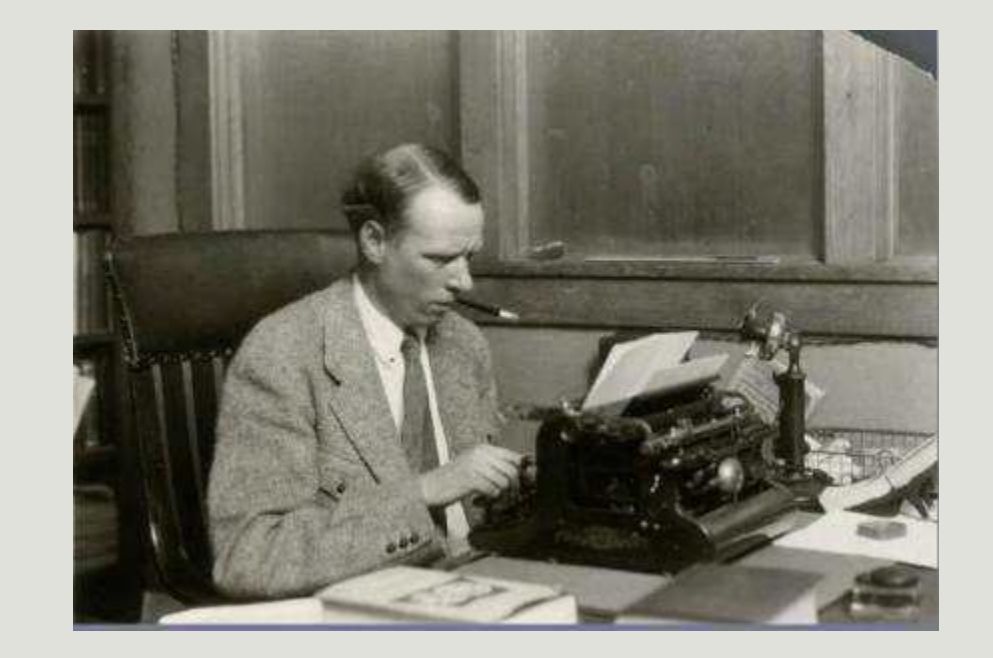

*Sinclair Lewis Typing Image ID: WHi-51874*

# File naming

**o** Keep folder labels and file names short

- **•** Keep naming<br>conventions simple and logical
- o Use only lowercase letters, numbers, and dashes or underscores
- **o** Don't use spaces or special characters  $(\lambda''' \iff |\ ? \ \ \ \, / : @' \ * \& .)$

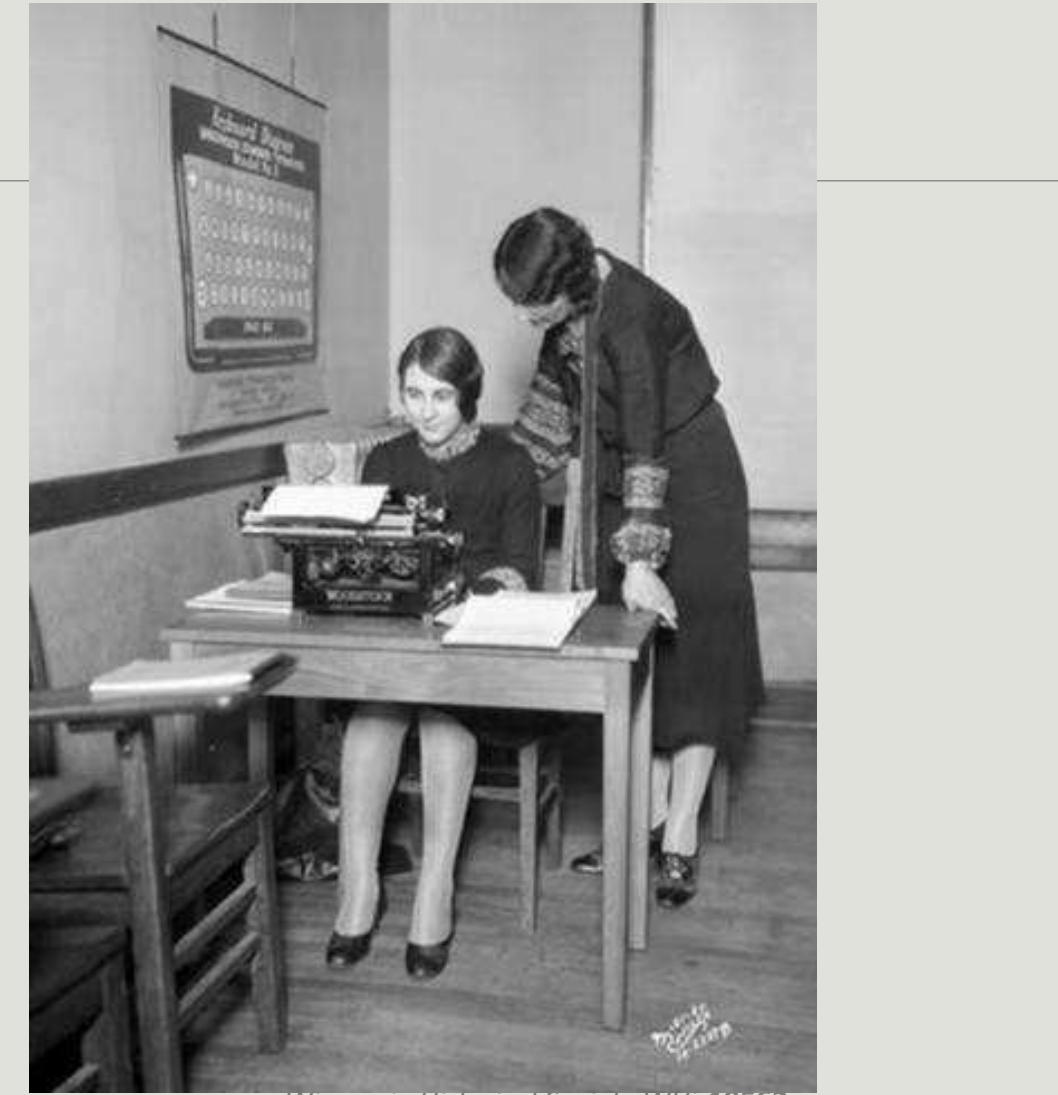

*Wisconsin Historical Society WHi-19562*

### File naming: Examples

- **Photograph with accession # 2011.32.1** 201132001.tif OR 2011\_32\_001.tif
- **Series of images by photographer John Smith** smith001.tif, smith002.tif, smith003.tif
- **Not so good …**

Glassplate16039 Auto repair in basement025.tif MPLA.004.95.Vine.003.a.jpg

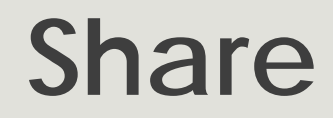

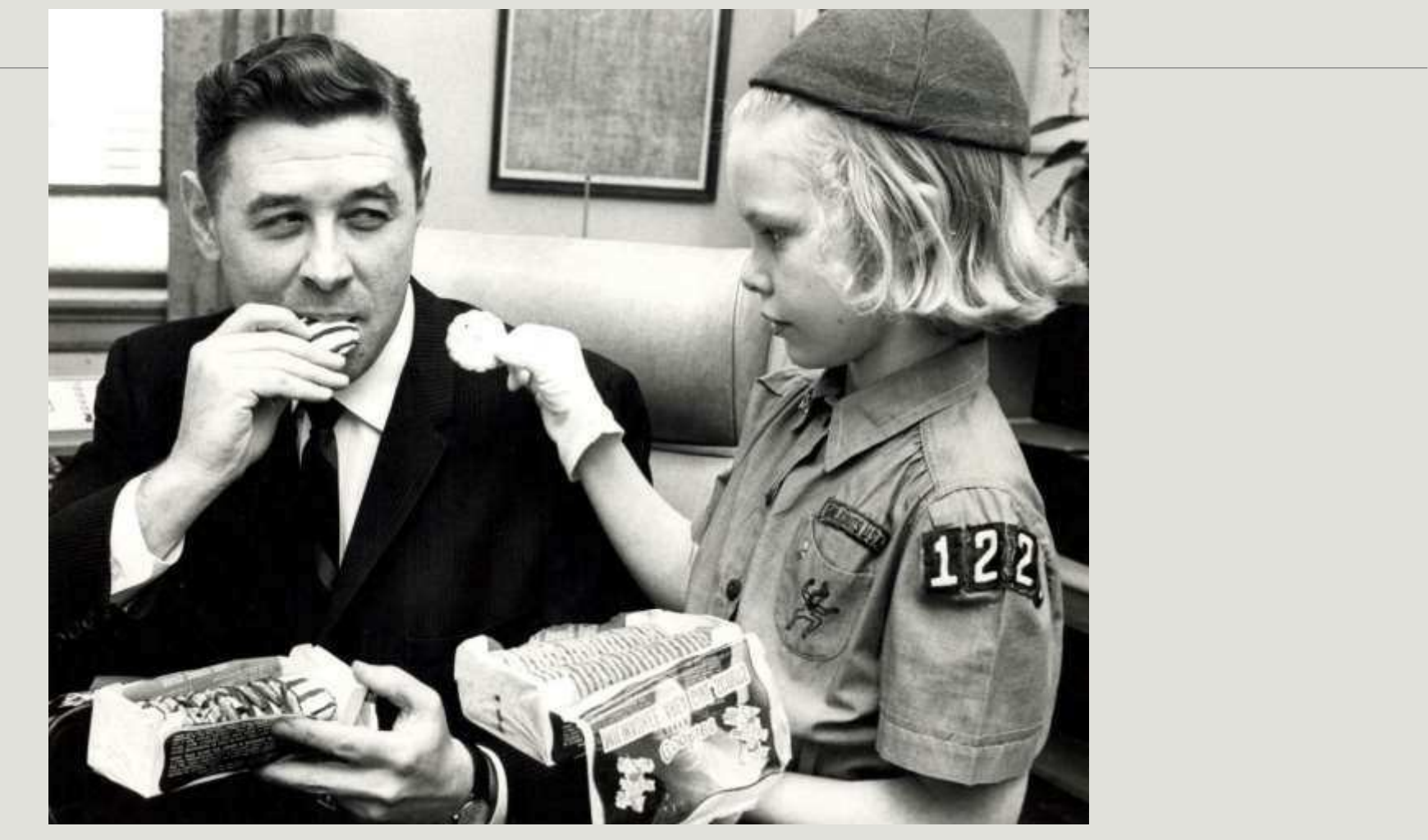

*Milwaukee Public Library*

### Metadata: what is it?

- Descriptive metadata = information about the content of the item
	- o What am I looking at?
	- o Who created it? When? Where?
	- o Who owns it?
	- **o** How can I use it?

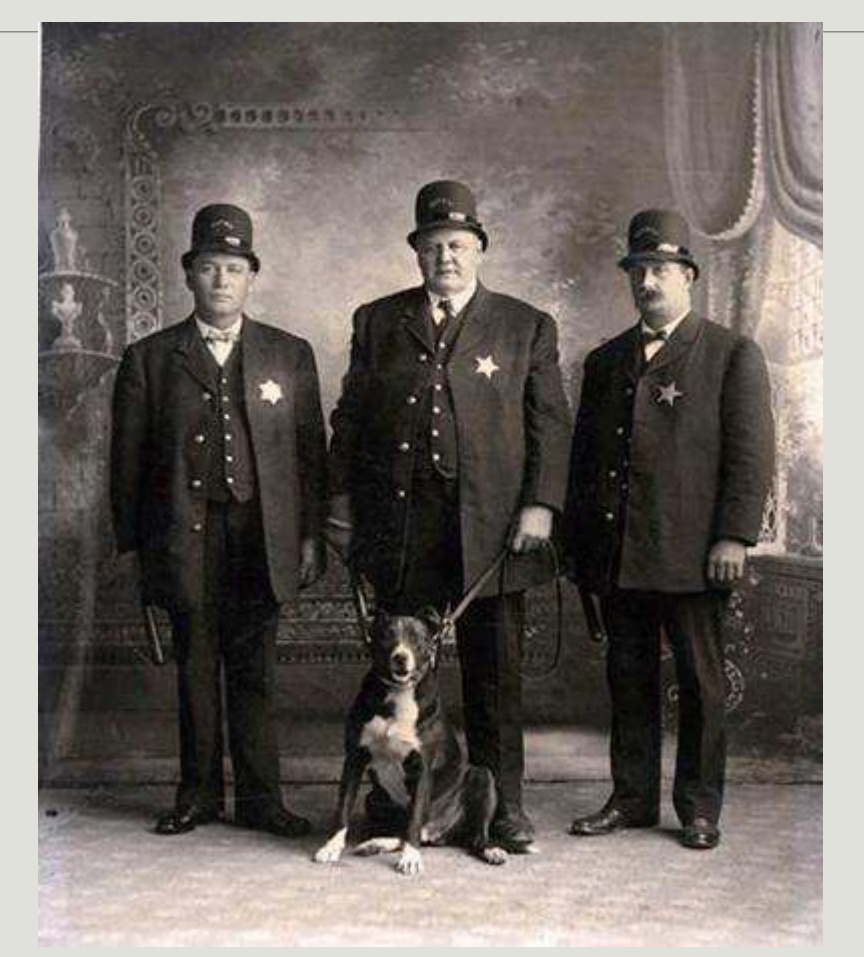

*Grant County Historical Society*

#### Wisconsin Dells, Wisconsin

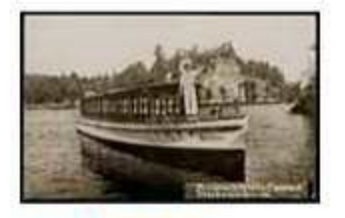

 $\mathcal{L}_{\mathcal{C}}$ 

Get full image from<br>University of Wisconsin<br>Digital Collections

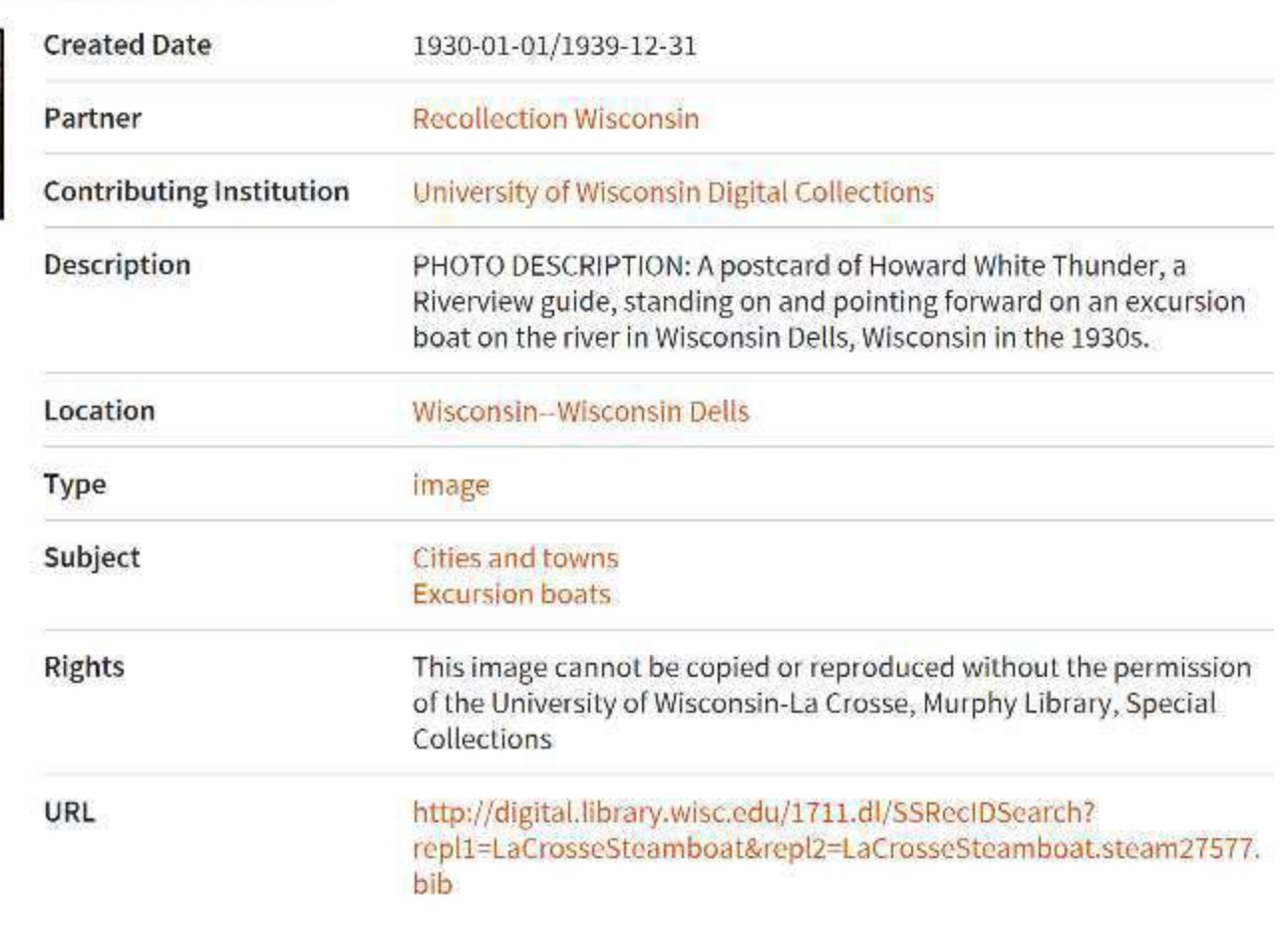

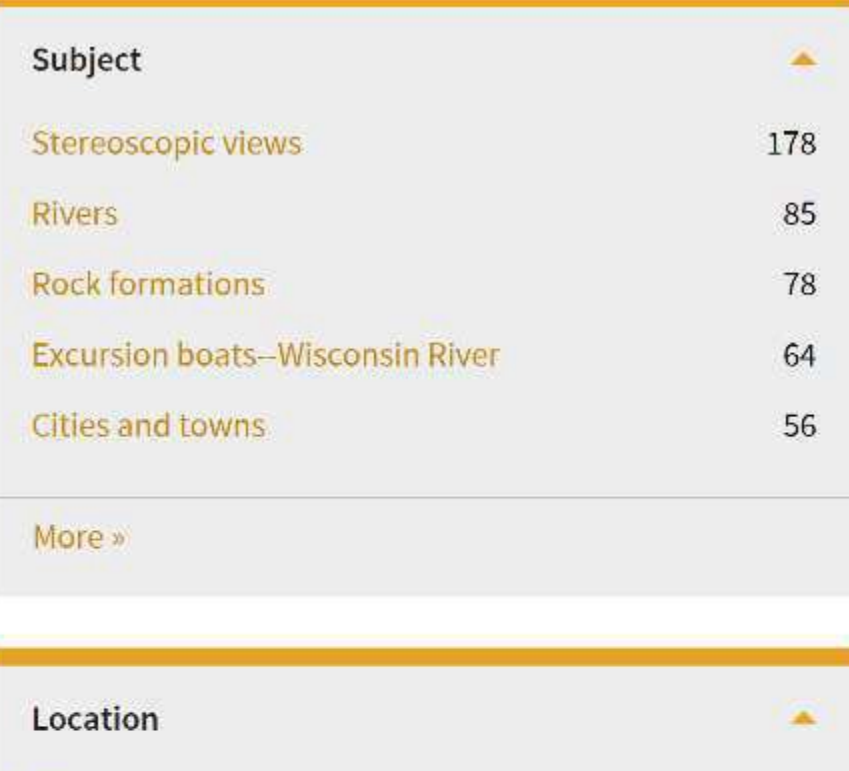

Wisconsin 200 **Wisconsin Dells** 95 Wisconsin-Wisconsin Dells 88 **Columbia County** 79 **United States** 73

Metadata is what makes your digital content discoverable, searchable and useful.

More »

### Recollection Wisconsin: Required metadata elements

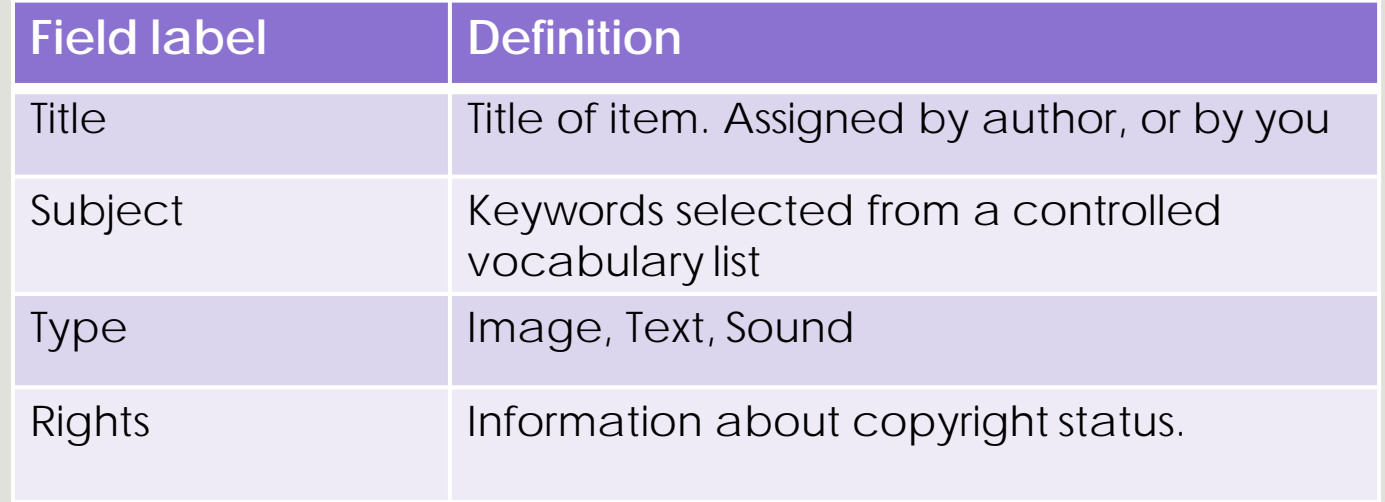

# Recollection Wisconsin:

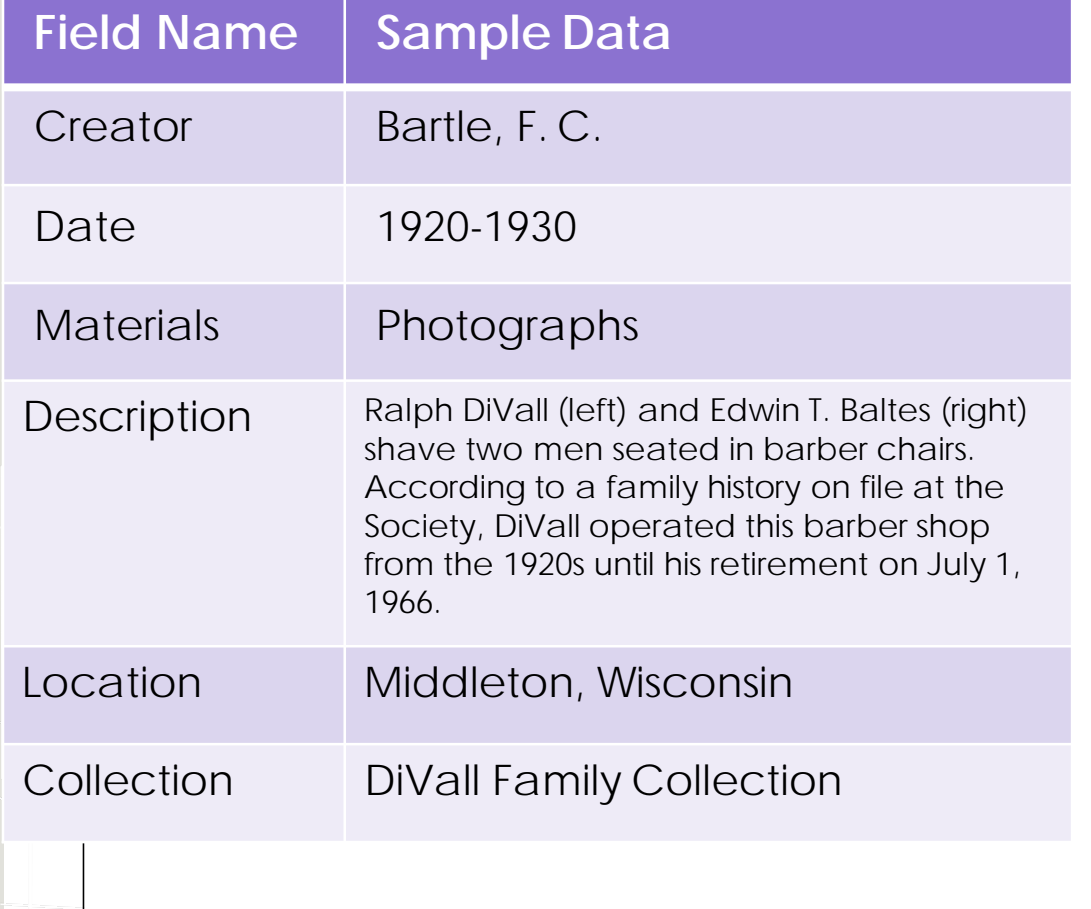

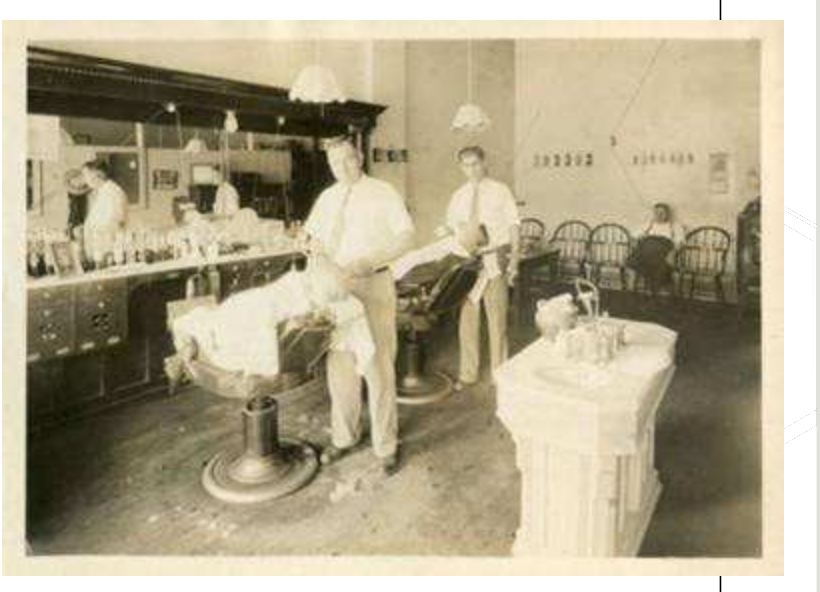

*Middleton Area Historical Society*

# How to gather descriptive metadata

- Captions, photo backs
- From the item: names, dates, and places, visual cues from photograph like clothing styles and architecture
- Informal or formal inventory
- Background information like local newspaper articles, encyclopedia articles

Slide courtesy of DPLA Public Library Partnerships Project Creative Commons Attribution-NonCommercial 4.0

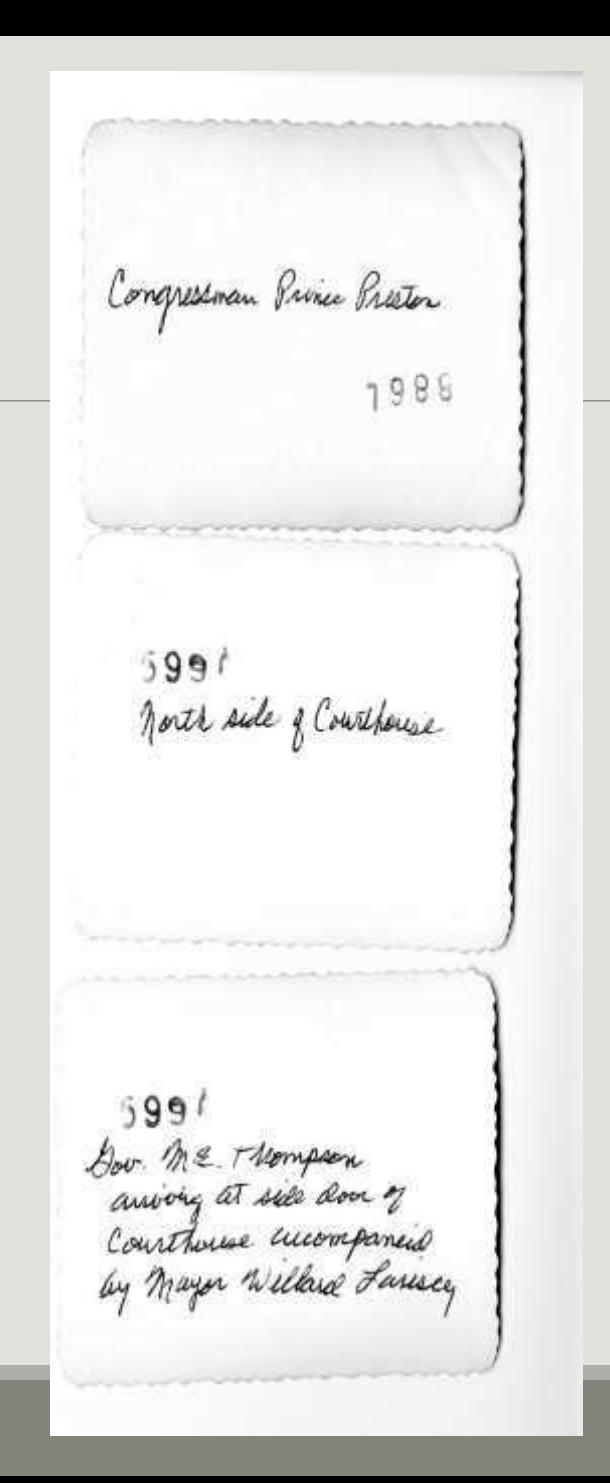

### Creating titles for photos

SUBJECT, LOCATION, DATE

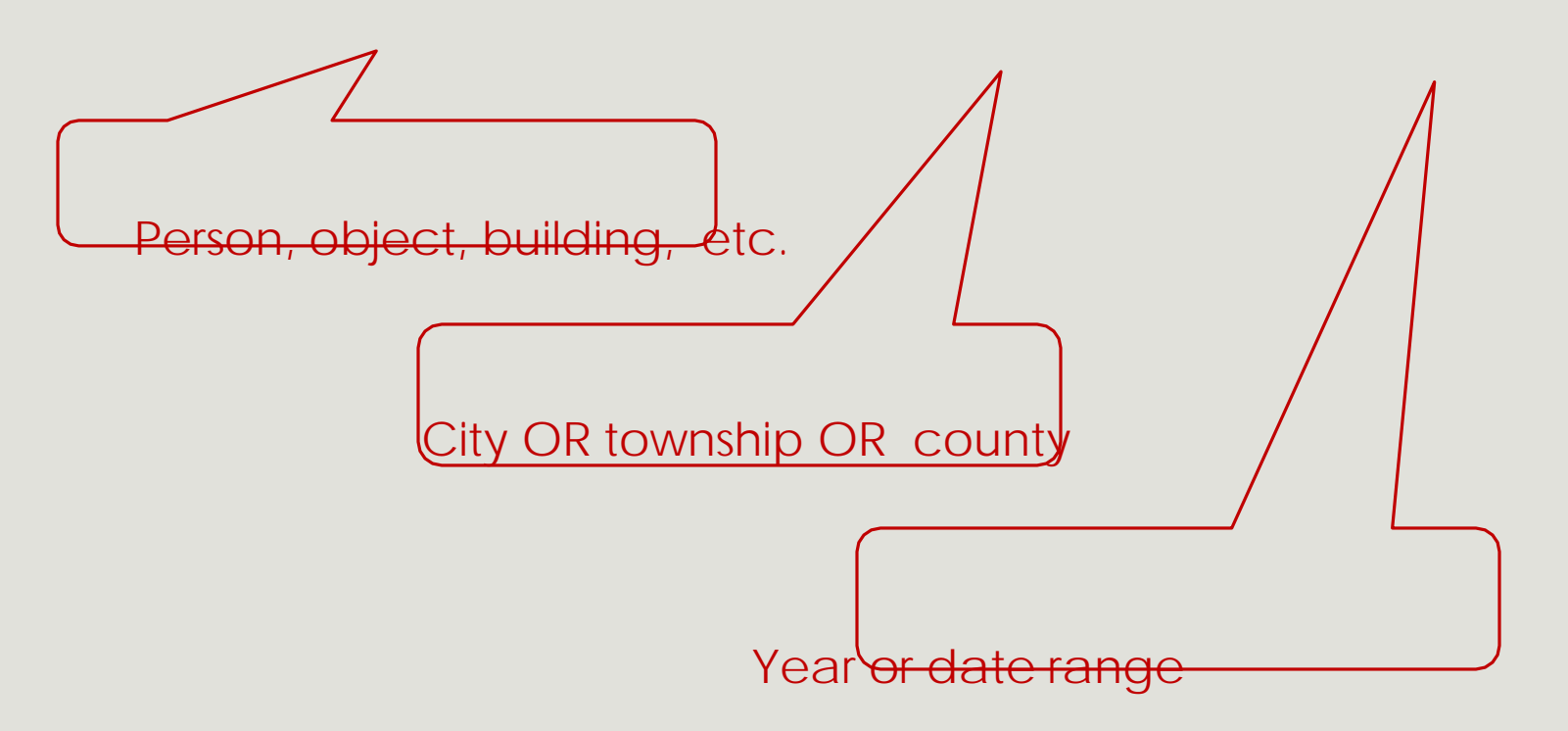

Only include an element IF KNOWN

### People and places

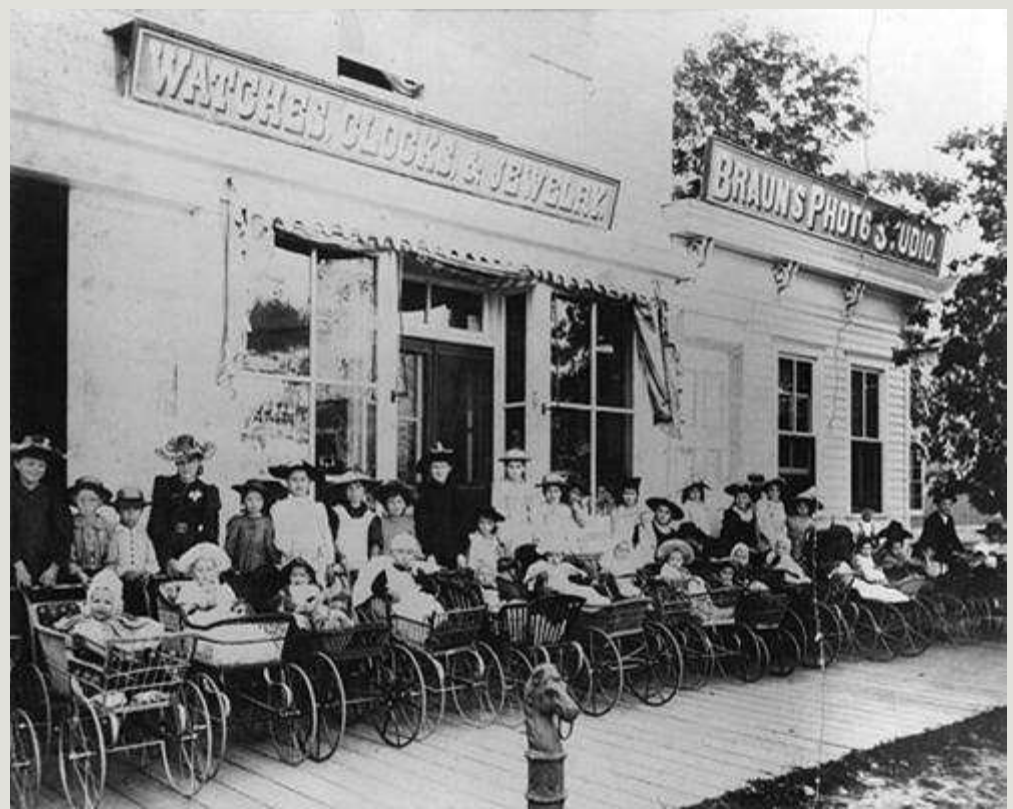

- o Identify... Who? Where? When?
	- Women
	- o Children
	- **o** Babies
	- **o** Carriages/strollers
	- o Stores/shops
	- **o** Boardwalk
	- **o** Marathon County
	- o 1890-1899

#### Women and children with babies in carriages, Manitowoc County, 1890-1899

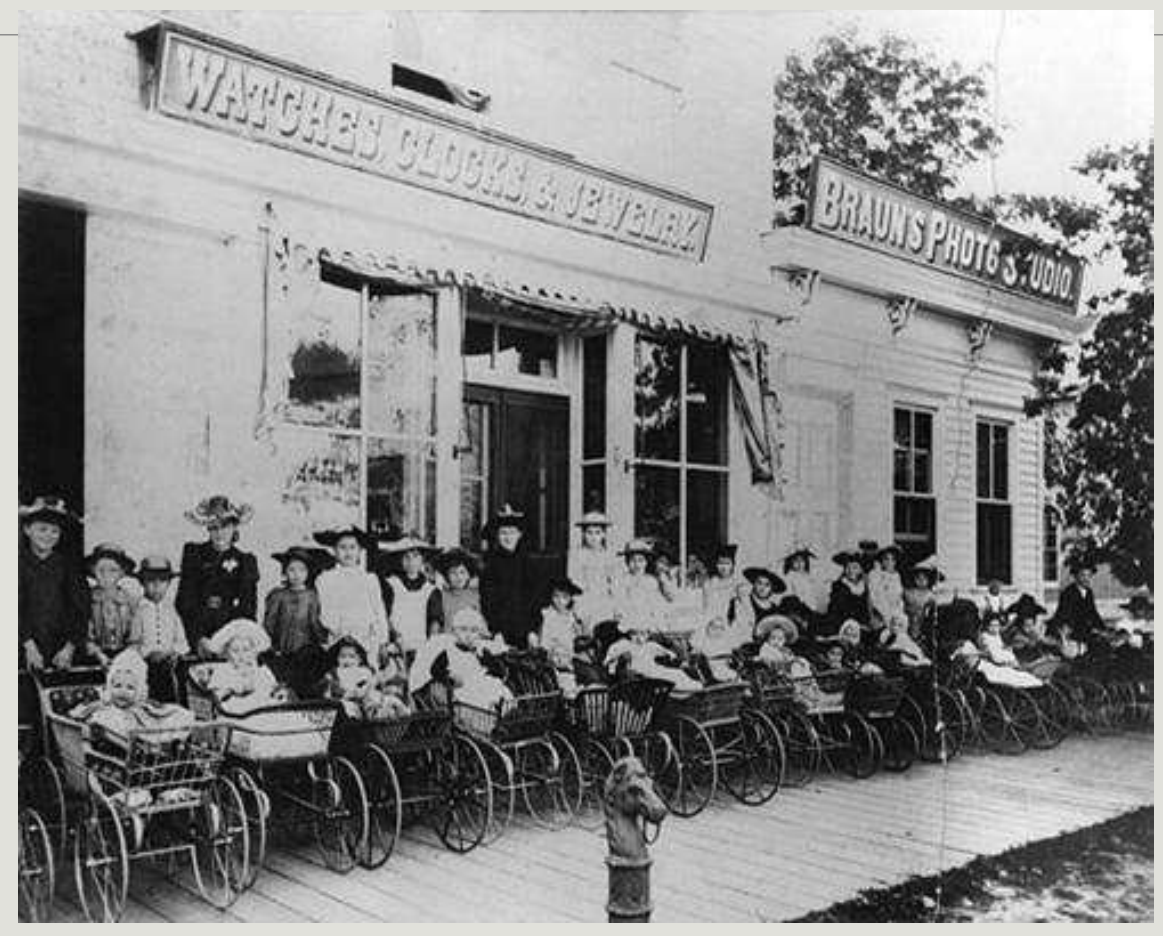

#### (SUBJECT, LOCATION, DATE)

### Buildings and cityscapes

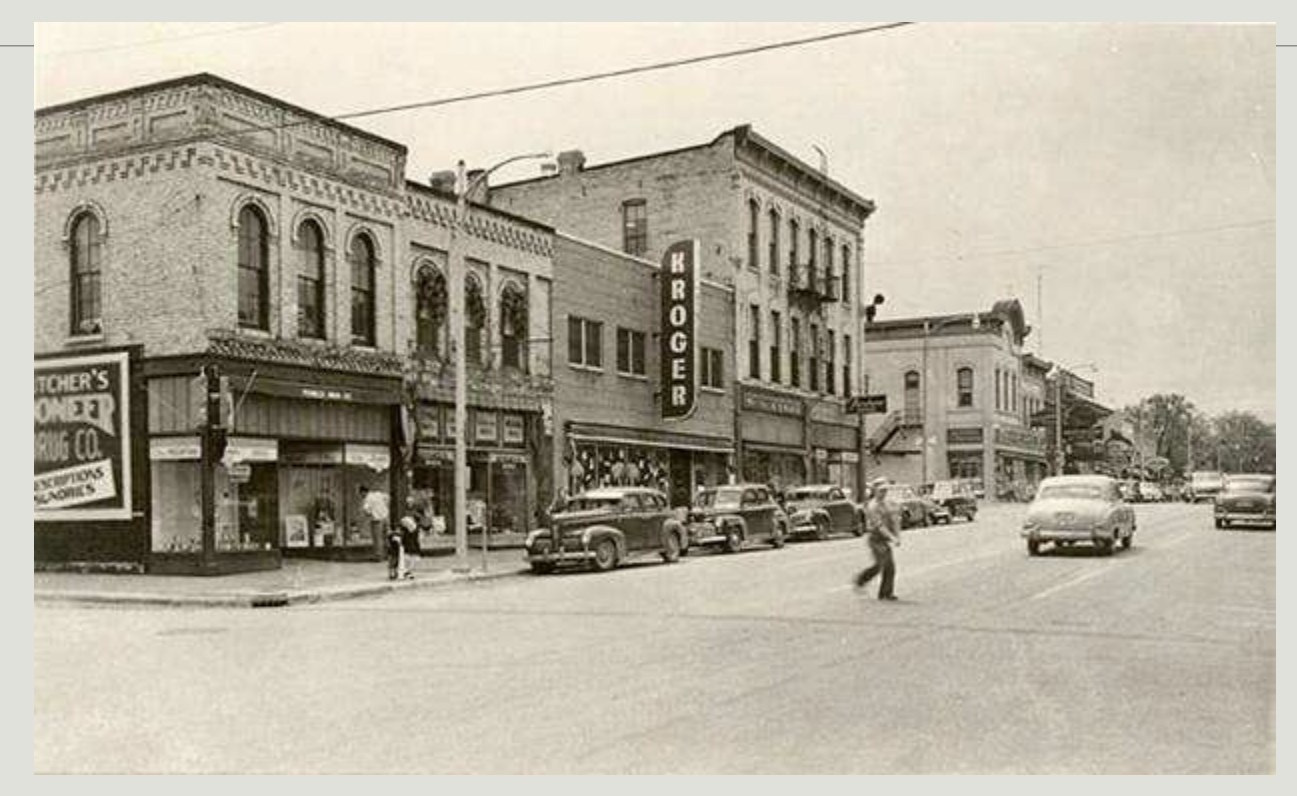

• Identify the name of the street or view • Identify the location (City OR Township OR County) • Identify the date (Year? Date range?)

#### 100 block of South Main Street, Fort Atkinson, 1940-1949

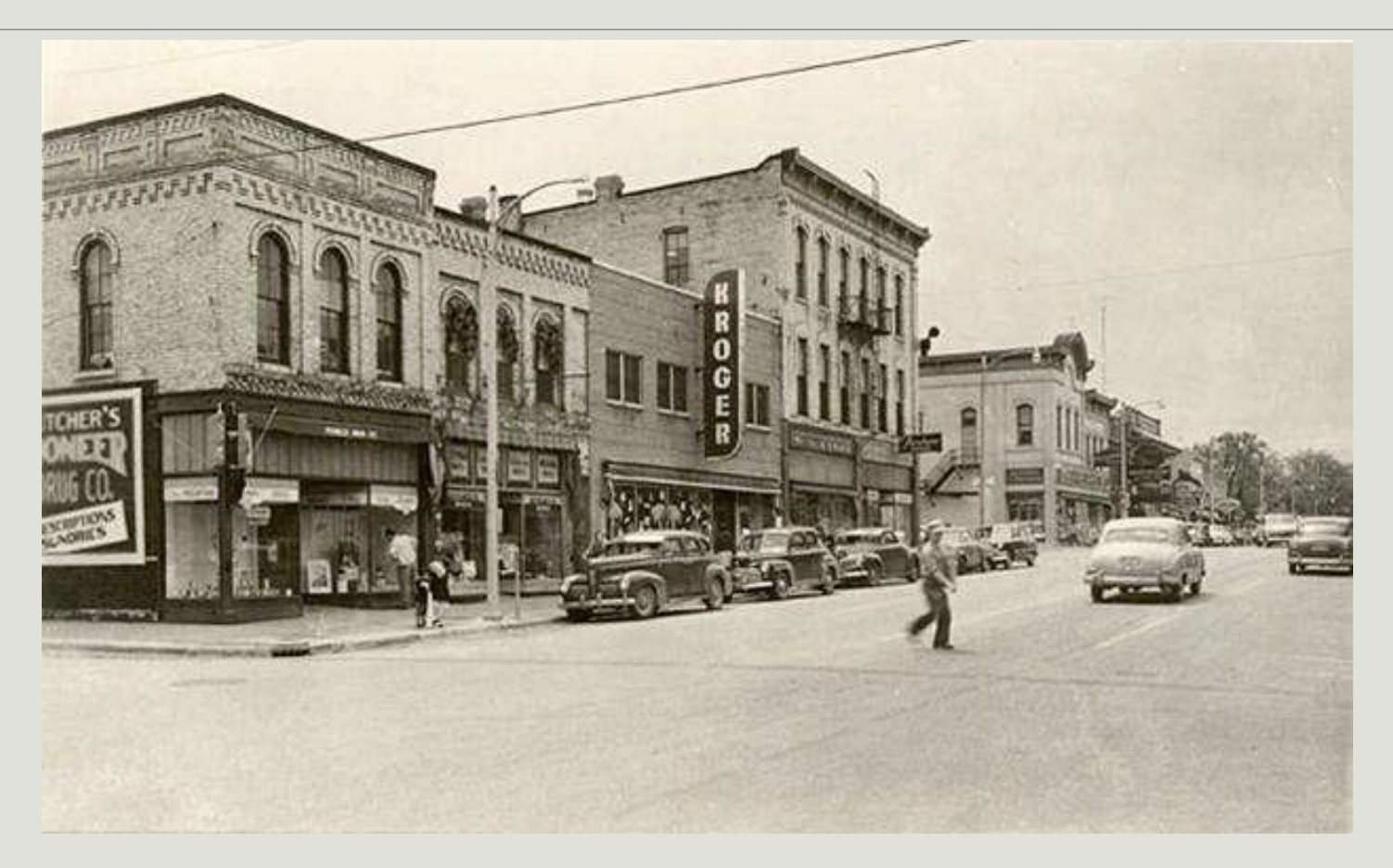

#### (SUBJECT, LOCATION, DATE)

### Metadata: Subject headings

- **o** Terms or phrases assigned to an item to facilitate searching and browsing a collection.
- Consistent use of subject headings helps link related content in your collection and across disparate collections.

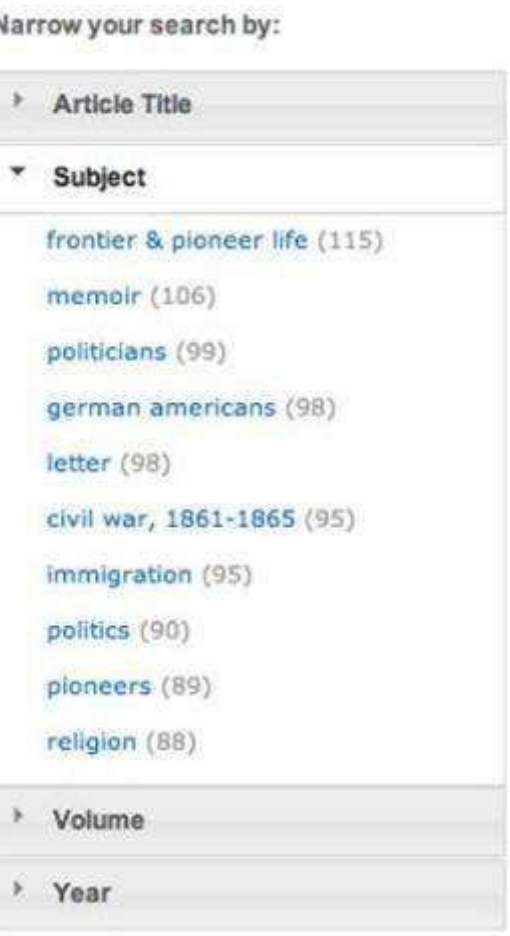

### Controlled vocabularies

- A controlled vocabulary is a<br>standardized, predetermined list of subject headings.
- Some examples of controlled vocabularies:
	- Library of Congress Thesaurus for Graphic **Materials**
	- Library of Congress Subject Headings
	- Getty Art and Architecture Thesaurus
	- Nomenclature 4.0

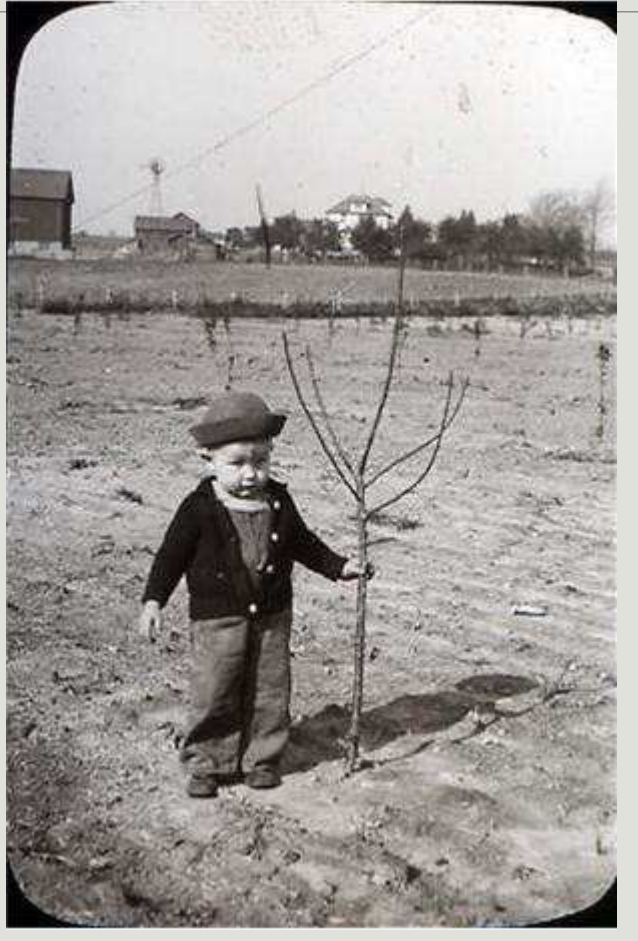

*New Berlin Historical Society*

### Tips for assigning subject headings

- **o** Consider the following elements to help select terms:
	- WHO? People age, gender, occupation, ethnicity
	- WHERE? Building or other setting
	- **o** WHAT? Activities or events
- How did others do it? Look at similar materials/collections for examples
- Aim for 1-5 terms.
- o There is no one right answer!

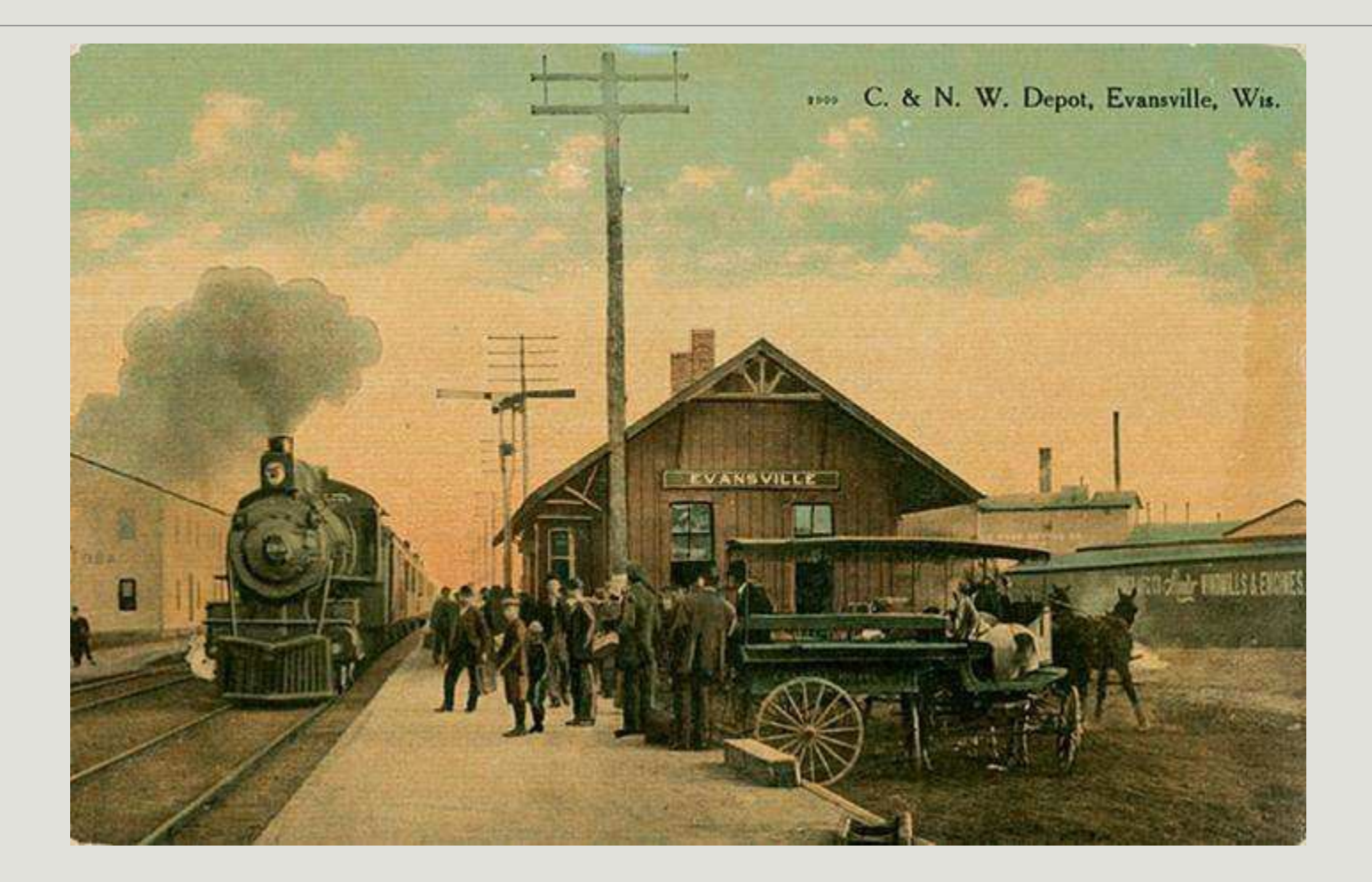

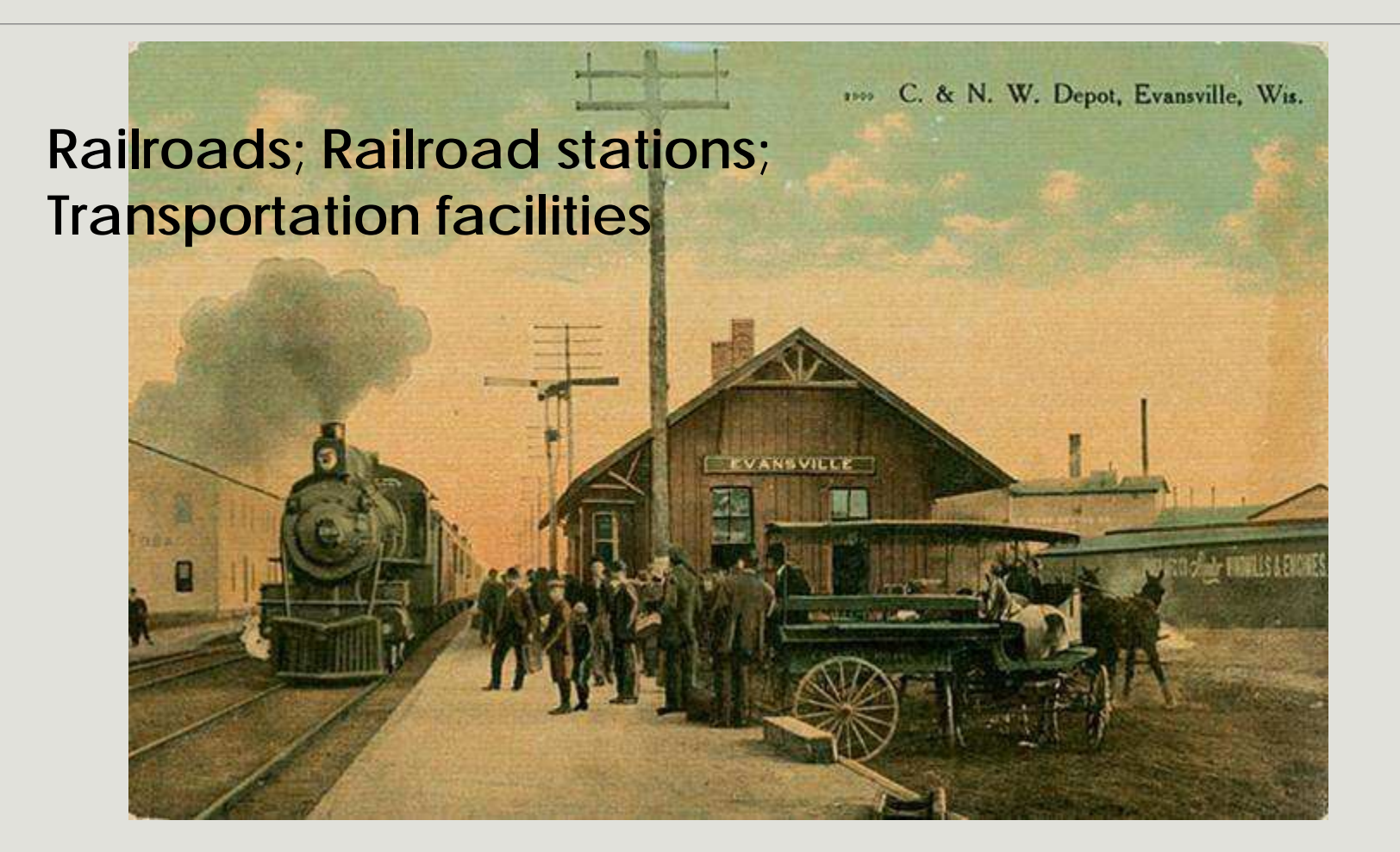

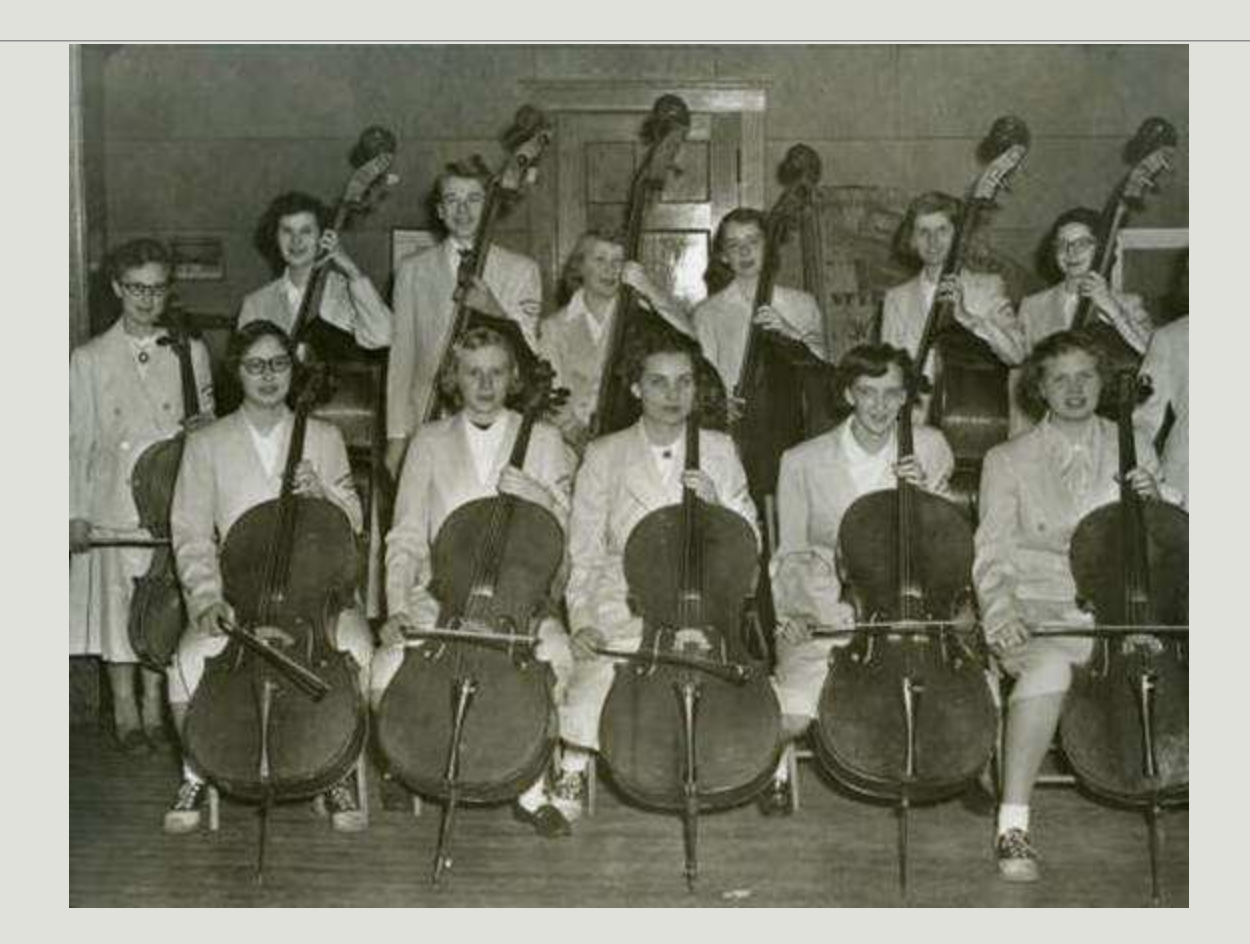

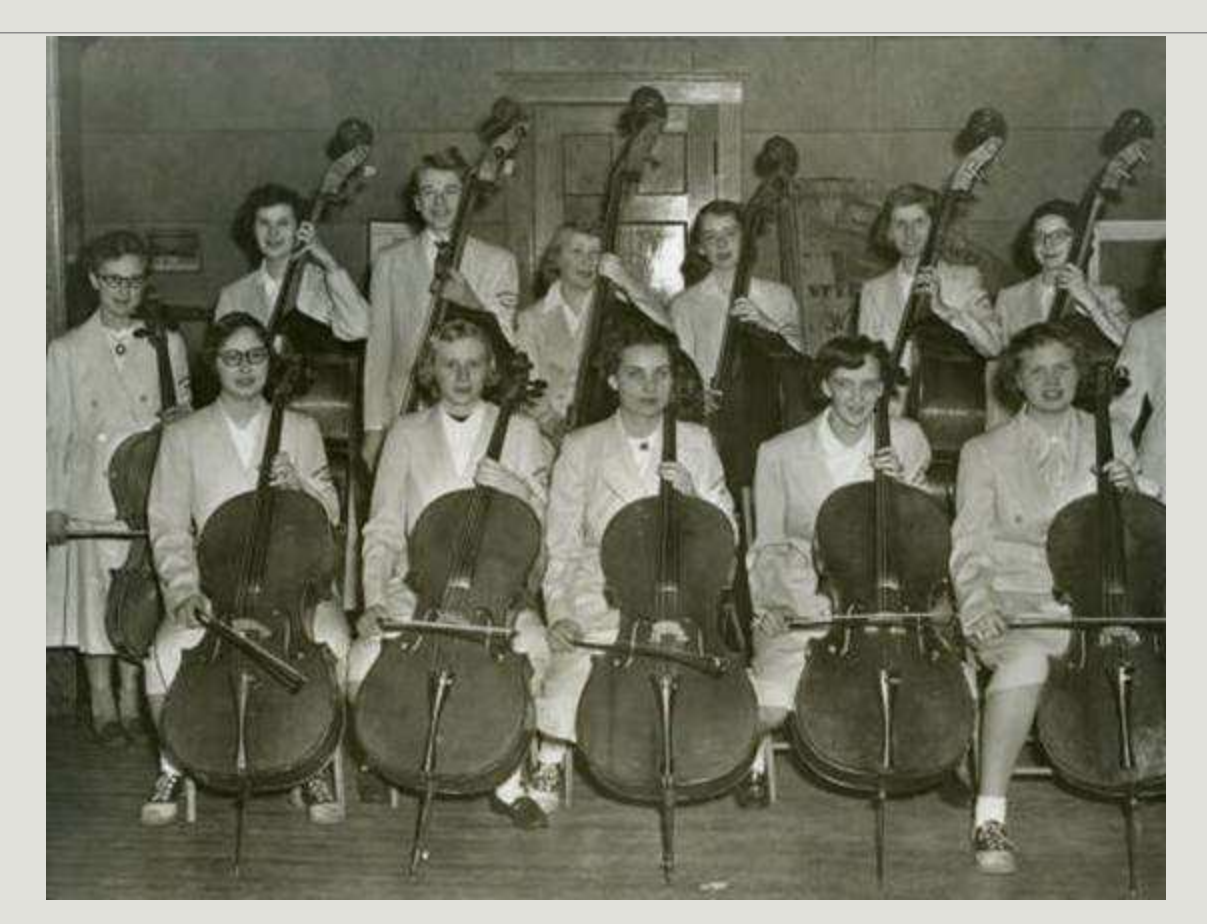

#### **Students; Music; Musical instruments; Musicians**

Metadata practice

Assign a title and subject(s) to a photo.

Remember the basic title formula: SUBJECT, LOCATION, DATE

Select 1-5 subject terms from the short list extracted from the Library of Congress Thesaurus for Graphic Materials (handout).

Full version: <http://www.loc.gov/rr/print/tgm1/>

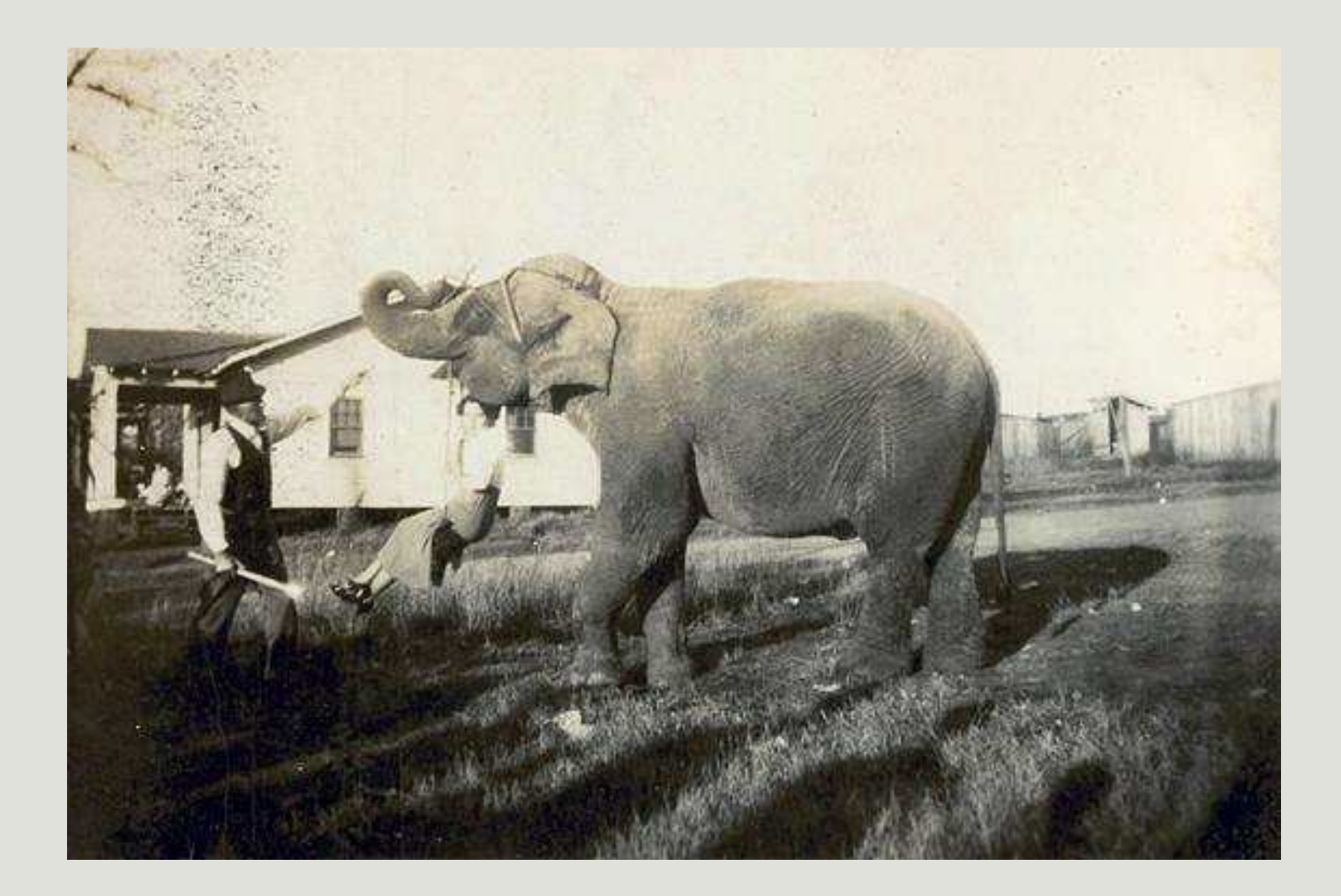

# **Share (continued)**

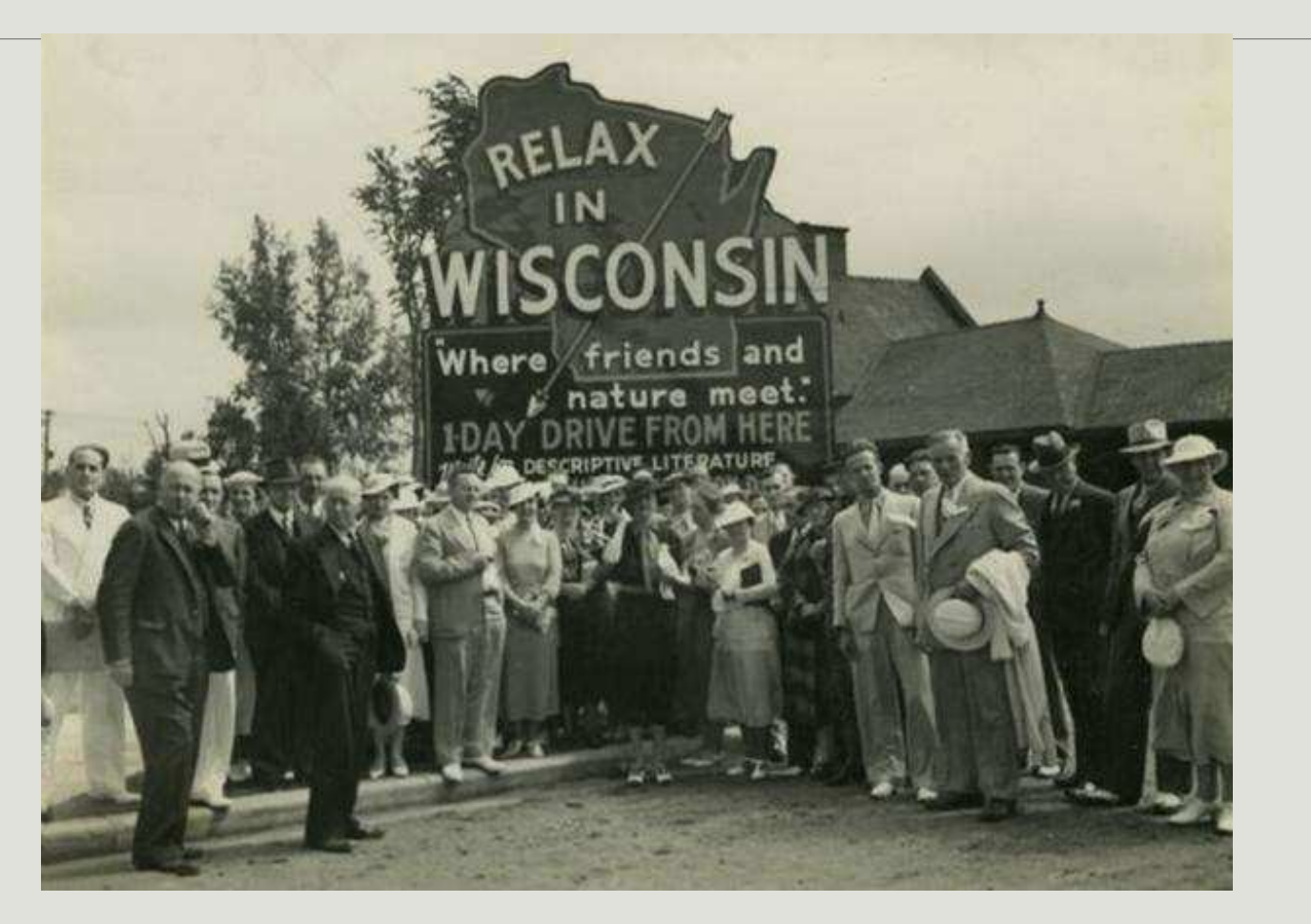

*Wisconsin Historical Society WHi-37927*

### Potential audiences

- Local residents and former residents
- Students and teachers
- **o** Genealogists
- Specialists (e.g. Civil War re-enactors, railroad buffs)
- Academic researchers
- Curious Wisconsinites

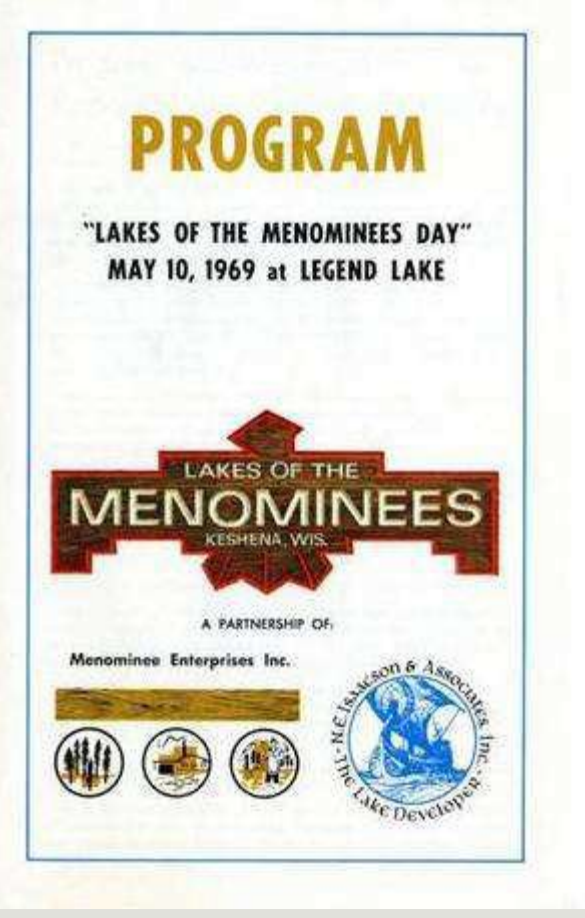

*College of Menominee Nation*

### Stakeholders and partners

- **o** Board
- Staff and/or volunteers
- Local experts
- **o** Community members
- o Chamber of **Commerce**
- Local government
- **o** Students
- o Other organizations in your community/ county/region

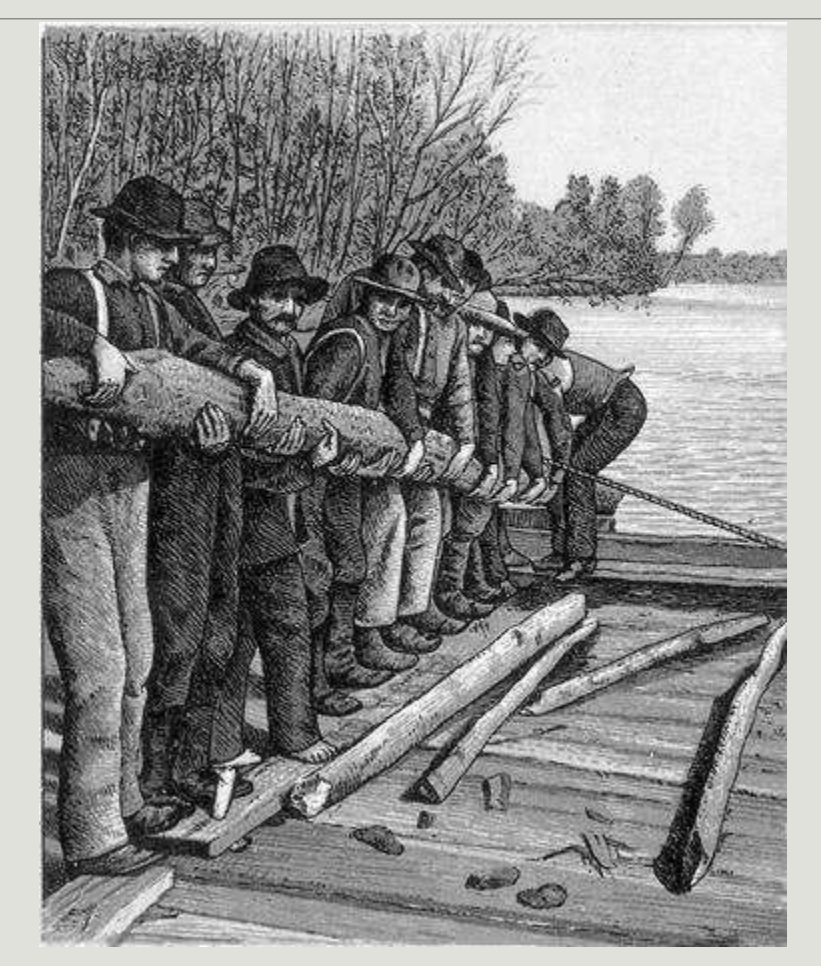

### Encouraging use

- **Add introduction/background** information on your own website
- **O** Highlight an item of the day/week/month
- **O** Host an opening event
- **O** Host a slide show or exhibition

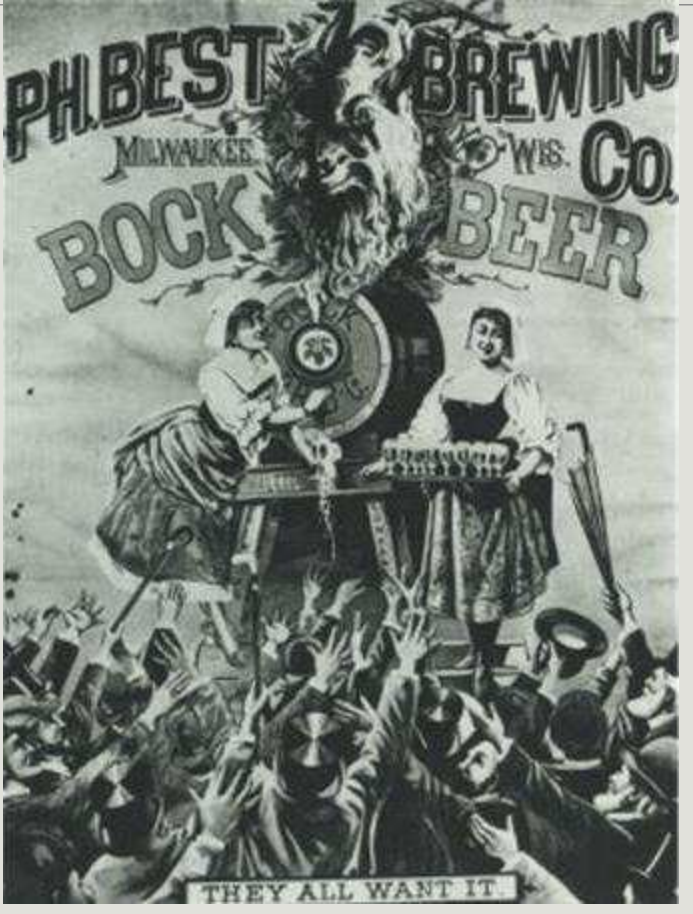

*Milwaukee Public Library*

### Marketing ideas

- **o** Send someone with a laptop or tablet to popular local spots/events to demonstrate digital collections
- Contribute to relevant pages on Wikipedia and include references pointing to specific digital materials.
- **Request that the Chamber of Commerce and** other relevant local organizations link to the new digital collections from their websites.
- **o** Send a press release to local media
## **Thank You!**

**Ann Hanlon University of Wisconsin-Milwaukee [hanlon@uwm.edu](mailto:hanlon@uwm.edu) 414.229.2214**

**Slides and handouts: recollectionwisconsin.org/localhistory17**

Special thanks to Emily Pfotenhauer and Melissa McLimans, Recollection Wisconsin, who developed this workshop

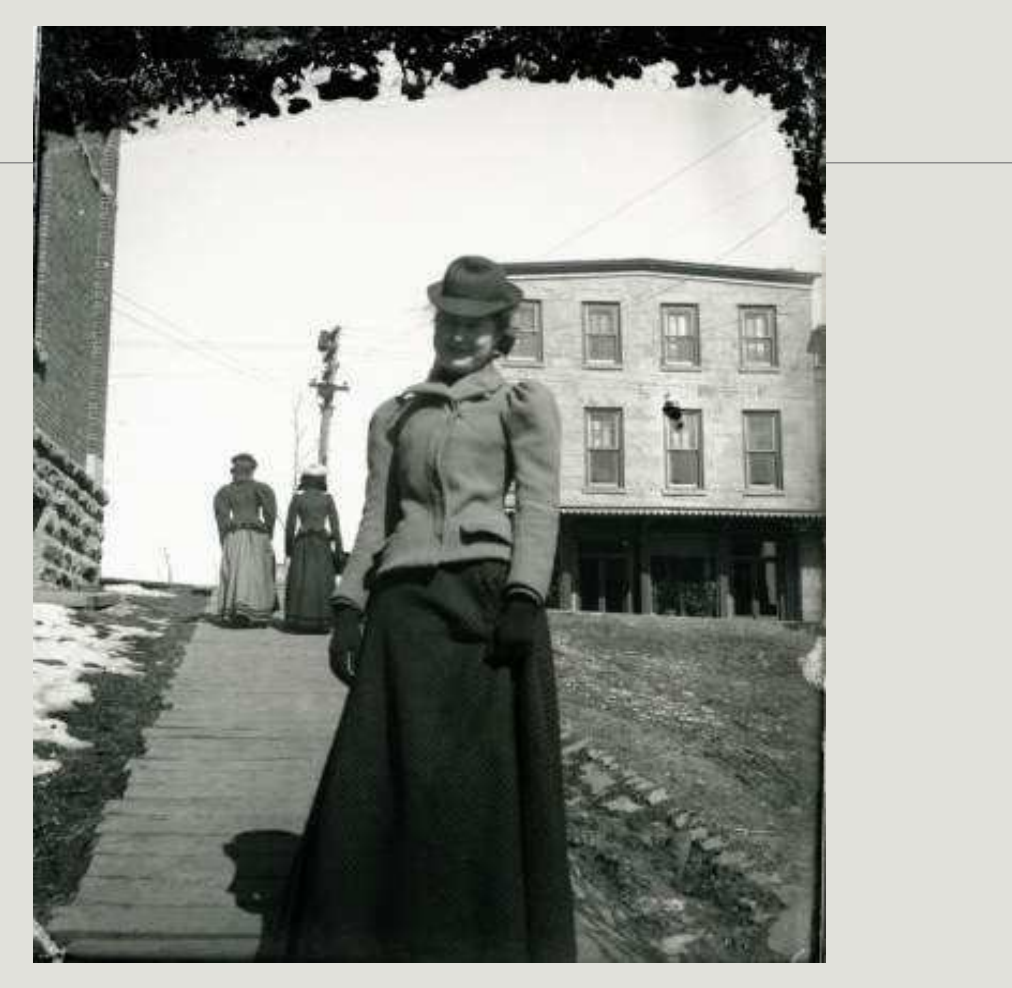

Mineral Point Historical Society